**Washington, DC 20375-5320** 

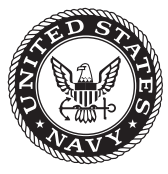

**NRL/MR/6181--19-9860**

# **Navy Fuel Composition and Screening Tool (FCAST) v3.0**

Mark H. Hammond, Jeffrey A. Cramer, Thomas N. Loegel and Kevin J. Johnson

*Navy Technology Center for Safety & Survivability Chemistry Division*

Robert E. Morris and Kristina M. Myers

*Nova Research, Inc. Alexandria, VA*

February 21, 2019

**DISTRIBUTION STATEMENT A:** Approved for public release; distribution is unlimited.

# **REPORT DOCUMENTATION PAGE**

*OMB No. 0704-0188*

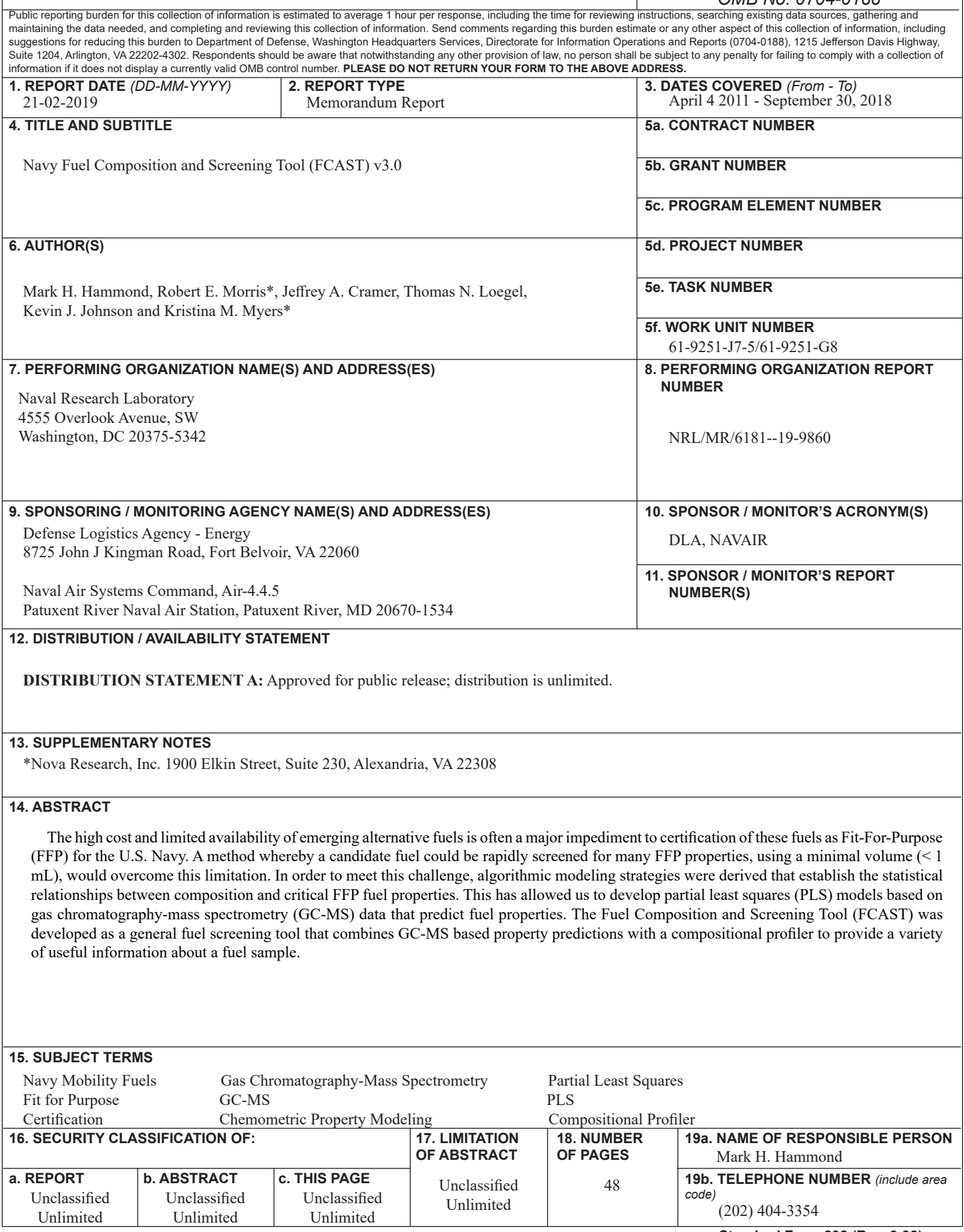

This page intentionally left blank.

### **CONTENTS**

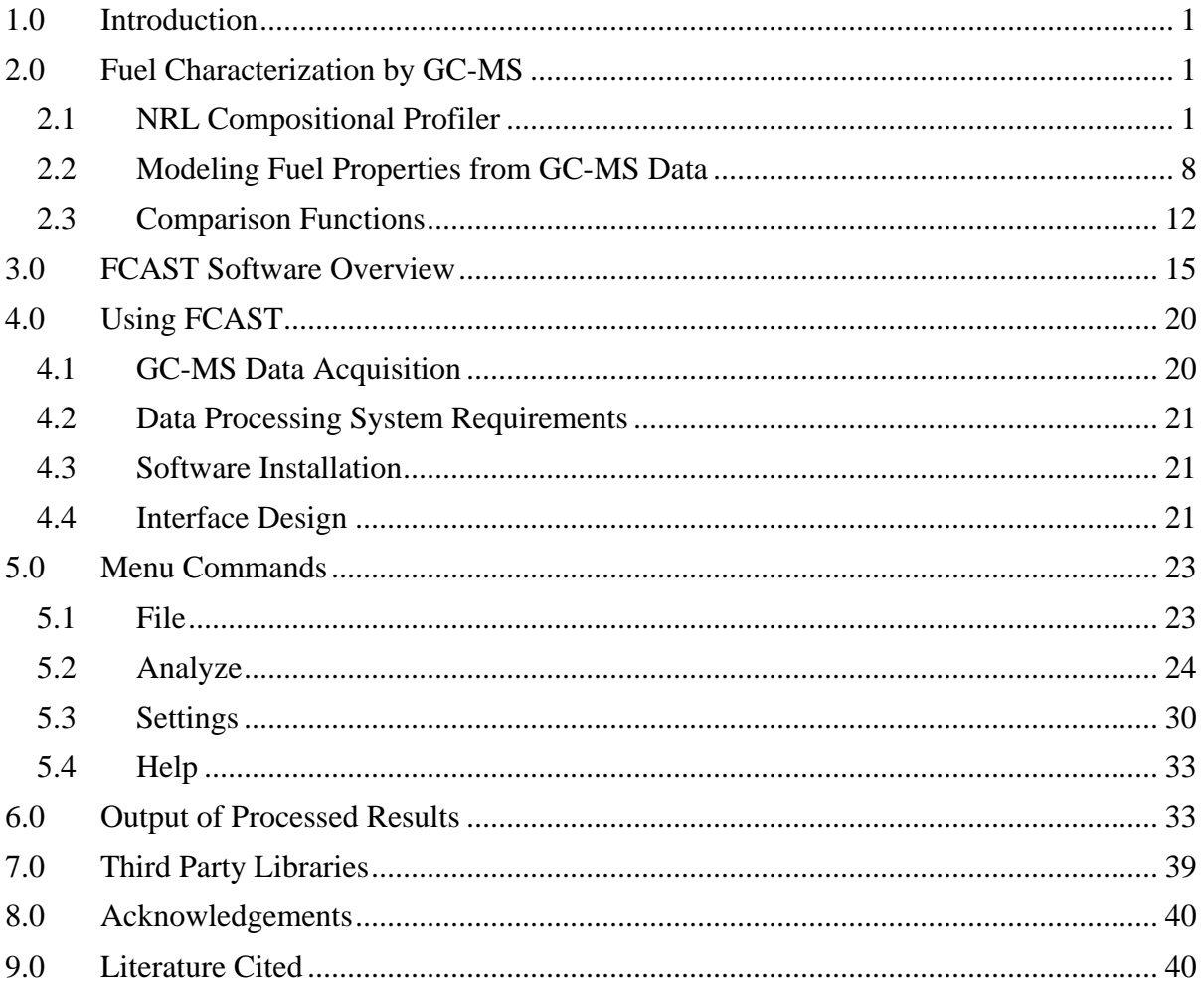

#### **FIGURES**

- 1. Visual representation of the EWFA-MCR peak deconvolution algorithm.
- 2. Plot of the abstraction vector, which is a two dimensional metaspectral representation of fuel composition.
- 3. Dependence of the probability of rejecting the null hypothesis on f-ratio.
- 4. Computational flowchart for FCAST.
- 5. FCAST screenshot showing a profiled fuel sample.
- 6. File export dialog window and export progress bar.
- 7. Blend Fuels selection window.
- 8. Blended Fuels results window, (1) allowing mixing percentage, (2) Fuel A, (3) Mixed Fuel, (4) Fuel B, (5) Blended properties.
- 9. FCAST ANOVA screen, showing 1) List of data files; 2) Selected samples for class A; 3) Selected samples for class B; 4) Feature selected mass spectrum based on the selected fratio; 5) Sum of the f-ratios at each retention time; 6) f-ratio selector; 7) Feature selected TIC for class A and 8) Feature selected TIC for class B.
- 10. FCAST ANOVA screen alignment window.
- 11. deltaCompare screen, showing 1) List of data files; 2) Selected sample for class A and B; 3) Selected sigma multiplier; 4) Feature selected mass spectrum based on the selected fratio; 5) Graph of the A-B and B-A TIC showing identified components.
- 12. Dendrogram screen selection , showing the method for selecting the data to analyze (>) add to selected data  $\langle \rangle$  remove from selected data and (Compare) to begin cluster analysis.
- 13. Dendrogram results screen, showing two examples. The results on the left show a strong similarity between all the samples with a cluster difference less than 0.1. The results on the right show a strong difference with three groups, consisting of 2, 1 and 7 samples, with a very strong difference between the first 3 samples and the remaining 7.
- 14. Dialog for setting compositional profiler peak search parameters.
- 15. Interface screen showing n-alkane retention times in diesel fuel. The green lines show the saved calibration values available, whereas the red lines identify the retention times determined by the sample being analyzed.
- 16. FCAST information window, showing versions of the application and property models used.
- 17. Main FCAST interface screen, showing 1) List of data files; 2) GCMS data file properties, as well as the date the file was processed with FCAST; 3) TIC of selected file, showing selected retention time of the selected compound; 4) m/z table for selected compound; 5) m/z plot for selected compound; 6) Calculated Properties of the sample; 7) Compositional profile in area percent; 8) Chemical structure of the selected compound in the hydrocarbon profile.
- 18. FCAST Hydrocarbon Distribution screen, showing 1) List of data files; 2) Carbon number distributions in area percentages for different classes of hydrocarbons in the sample; 3) Bar graph depicting the carbon number distributions in a selected compound class (selectable via the upper table).
- 19. FCAST Hydrocarbon Distribution screen, showing 1) List of data files; 2) Stacked Bar graph depicting the carbon number distributions in the selected compound classes 3) Compound class list as check boxes to add or remove from bar chart.
- 20. FCAST Distillation Curve screen, showing 1) List of data files; 2) Predicted distillation curve shown in black, along with jet and diesel reference curves.
- 21. FCAST Label Peaks screen, showing 1) List of data files; 2) TIC with labels based on profile; 3) Selection tree enabling choices of either compound classed, or individual compounds.

#### **TABLES**

1. Properties predicted by FCAST.

# **ABBREVIATIONS**

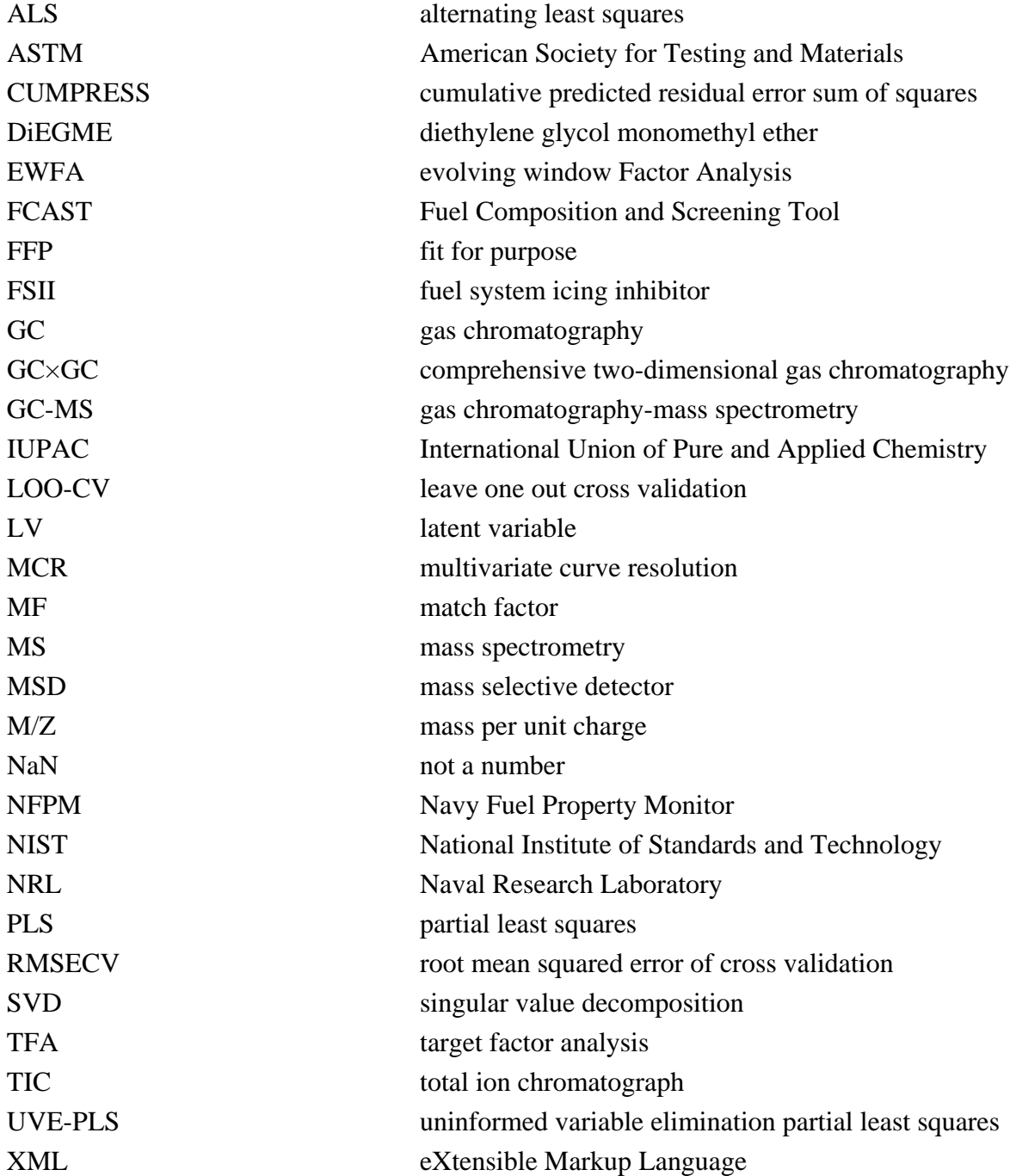

# **1.0 Introduction**

The high cost and limited availability of emerging alternative fuels is often a major impediment to certification of these fuels as Fit-For-Purpose (FFP) for the U.S. Navy. A method whereby a candidate fuel could be rapidly screened for many FFP properties, using a minimal volume (< 1 mL), would overcome this limitation. The Navy Fuel Property Monitor (NFPM) was a screening tool developed for shipboard quality surveillance, based on chemometric modeling of nearinfrared (NIR) spectra. While this is has proven to be a viable approach for known (calibrated) fuels, spectral modeling is not practical when applied to fuels that are radically different in composition (uncalibrated), from those used to derive the models. Thus, spectral modeling was deemed impractical as a tool to model properties of alternative fuels and/or blending stocks with unknown compositions.

In order to meet this challenge, algorithmic modeling strategies were derived that establish the statistical relationships between composition and critical FFP fuel properties. This has allowed us to develop partial least squares (PLS) models based on gas chromatography-mass spectrometry (GC-MS) data that predict fuel properties more accurately than NIR. More significantly, these models are also capable of predicting critical specification properties of blends of Navy mobility fuels with new alternative fuels, regardless of their source or processing methods.

The Fuel Composition and Screening Tool (FCAST) was developed as a general fuel screening tool that combines GC-MS based property predictions with a compositional profiler to provide a variety of useful information about a fuel sample.

This document is an update to the previous NRL Memorandum report<sup>1</sup>, which includes additional features incorporated in FCAST version 3.0.

# **2.0 Fuel Characterization by GC-MS**

### *2.1NRL Compositional Profiler*

The NRL compositional profiler<sup>2</sup> is an automated chemical component classification tool that was developed to provide a classification of all compound classes in a fuel, as an alternative to ASTM  $D2425^3$ , which does not function adequately with alternative, non-petroleum derived fuels. The profiler has been implemented in the Navy protocols for alternative jet<sup>4</sup> and diesel<sup>5</sup> fuel certification. The profiler functions by reading the GC-MS data file, identifying each unique compound peak, performing a noise analysis, then sending the peak table to a NIST electron impact mass spectral library. The chemical compounds thus identified are classified with respect to a set of 25 defined compound classes using a set of selection rules that have been updated to

1

operate on the molecular structure. This is a change from v2 which relied on the molecular formula or IUPAC name. In addition, the profiler calculates and reports carbon number distributions, average carbon number and degrees of unsaturation for each carbon number.

The accuracy of the NRL compositional profiler has been verified with known fuels and surrogate fuel blends. In addition to certification, the profiler has proven to be a useful tool for rapid interpretation of GC-MS fuel analyses and is being employed in FCAST to provide compositional data for the statistical modeling.

The profiler classifies all detectable compounds in the sample with respect to the following compound classes (numbers indicate order of precedence):

#### **Saturates**

- Normal Alkanes (24)
- $\bullet$  Iso Alkanes (23)
- Monocyclo Alkanes (22)
- Alkyl Monocyclo Alkanes (21)
- Dicyclo Alkanes (20)
- Alkyl Dicyclo Alkanes (19)
- Tricyclo Alkanes (18)
- Alkyl Tricyclo Alkanes (17)

#### **Olefins**

- Acyclic Alkenes (16)
- Cyclo Alkenes  $(15)$

#### **Aromatics**

- Alkyl Benzenes (14)
- $\bullet$  Indans and Tetralins (13)
- $\bullet$  Indenes (12)
- Naphthalene  $(11)$
- Branched Naphthalenes (10)
- Acenaphthenes  $(9)$
- Acenaphthylenes (8)
- Tricycloaromatics  $(7)$

#### **Heteroatomics**

- $\bullet$  Methyl Esters (1)
- $\bullet$  Sulfur-Bound (2)
- Nitrogen-Bound (3)
- $\bullet$  Oxygen-Bound (4)
- Chlorine-Bound (5)
- Other Halogen-Bound (6)

**Other** (not in above classes)

A prefilter is also used to pre-emptively remove known interferents, e.g., polysiloxanes, which are associated with bleed from the GC column stationary phase and methylene chloride, commonly used as a solvent. Additionally each atom is checked against the list of what is expected for a hydrocarbon fuel based on the profiler classes (C, H, O, S, N, Cl, F, I, Br) and if any other atoms are found (i.e. Si or B) then the compound is automatically assigned to the 'Other' class.

Due to the fact that many fuel constituents can be multifunctional, with functionalities from multiple compound classes, the profiler operates in the above listed order of precedence when determining which class to assign a compound to. First the compound is checked to determine if there are any Heteroatomics, starting with the O=COCH<sup>3</sup> methyl ester functionality, followed by S, N, O, Cl, or [F, Br, I] atoms in the compound and assigned to the respective classes.

Second the Aromatics classes are checked, largest to smallest number of aromatic rings. These classes are checked against a reference compound to determine if the structure contains the required substructure defining the class. Compounds with 3 or more fused aromatic rings are places into the Tricycloaromatics class. Compounds containing a substructure of acenaphthylene or acenaphthene are assigned those classes respectively. Compounds containing two fused benzene rings are classified as 'Branched Naphthalenes', with the exception of Naphthalene which is place in the Napthalene class. Next the compound is checked against Indene and Indan/Tetralin substructure and placed into the respective categories. Last in the aromatics group is the 'Alkyl Benzenes' class which will catch all the compounds containing a 'benzene' ring or is aromatic that are missed in the other classes.

Next the profiler checks if there is any alkyne functionality (triple bond), which assigns the compound into the 'Other' class.

The Olefins classes are checked by determining if the compound contains any double bonded carbon atoms, but non-aromatic. Compounds with double bonds located within a ring are classified as cyclo-alkene, while double bonds not in a ring is classified as acyclic-alkene.

The Saturates group first checks for the number of tricyclic or bicyclic rings. These rings can be spirocyclic (1 atom), fused (2 atoms), bridged (3+ atoms) or a combination. The structure is checked whether any atoms are not in the rings and classified as Alkyl-(Tri/Di)Cyclo Alkanes otherwise the compound is classified as (Tri/Di)Cyclo Alkanes each depending on whether there are 3 or 2 rings. If the compound contains any number of non tri/di-cyclic rings, the compound is classified as Alkyl Monocyclo Alkanes or Monocyclo Alkanes based on any additional non-ring carbon atoms. Lastly if the compound is check for any branches, defined as a carbon atom connected to more than 2 other carbon atoms, and if found classified as a IsoAlkane. Lastly if the compound is saturated and is not branched it is classified as a Normal Alkane.

Switching to a structural based profiler, removes the need to maintain a list of compounds whose primary name returned by the NIST Mass Spectral search is not a systematic IUPAC name. The structure information from the NIST Mass Spectral library became available when the interface method for searching was changed to a direct API request via DLL.

The NRL Compositional Profiler has been demonstrated<sup>6,7</sup> to be effective for rapid compositional profiling of complex mixtures that would otherwise take unreasonable times to manually analyze. Nevertheless, a major limitation of the standalone NRL profiler algorithm is that it reports relative contribution of each class of compounds as a percentage of the total area counts measured in each analysis, thus neglecting the effect of differing response factors among different compounds on the GC-MS. Compound-specific response factors observed with GC-MS are dependent on the molecular ionization efficiency of the compound, and to some extent, the fragmentation pattern induced by the mass spectrometer. This makes them highly dependent on molecular structure in ways that are difficult to generalize across a wide range of possible mixture constituents<sup>8</sup>.

While peak area abundances are self-consistent within a given sample or group of similar fuels, it is not always possible to mathematically operate with such area based profiler results, when comparing as alternative and petroleum fuels. In order to convert area percent results to mass percent, response factors were empirically derived by collecting both the FID and MS responses from a GC-FID-MS instrument using standards for each compound class. The FID and MS responses were then compared and then an average for each compound class was used to derive the MS response factor. The normal alkane class was used as a baseline and given a response factor of 1.0. Additional classes that were accounted for included iso-alkanes, cyclo-alkanes, olefins and aromatics.

The Profiler saves the data based on the area of the TIC, and adjusts the abundance of each compound, based on carbon number and class. This enables the compound class profiler in FCAST to report compound abundances in mass percent.

#### *2.1.1 Profiler Methods*

FCAST contains three search methods to find peaks within the mass-spectral data which are then sent to the NIST Mass Spectral Database for identification. Simple, Mass Channel Analysis and Evolving Window Factor Analysis-Multivariate Curve Resolution (EWFA-MCR). The 'Simple' method applies a peak finding algorithm to the TIC, whereas the 'Mass Channel Analysis' and 'EWFA-MCR' deconvolve overlapping peaks in the TIC based on the underlying mass spectra. The computational time required for each method increases as does the number of compounds returned.

#### **Simple**

The 'Simple' method finds peaks in the TIC by applying a derivative function and identifying zero point crossings. This method does not look into the underlying m/z data to determine where peaks are located. The scans at those retention times are then sent to the NIST MS Search program to identify the compound. No deconvolution is performed with this method, and most analyses are performed in less than a few minutes.

#### **Mass Channel Analysis**

Mass Channel Analysis uses the full mass data from the GC-MS data to determine peak locations. Noise factor analysis, peak picking, and peak deconvolution were performed in accordance with the work of Stein<sup>9</sup>, which is the foundation of NIST's AMDIS software package. A characteristic noise factor is derived for each sample by examining each individual ion chromatogram and determining signal free windows and estimating the instrumental noise characteristics assuming Poisson statistics. An averaged noise factor is derived from the individual noise factors across all mass channels. This noise factor is then used in the peak picking step to set a minimum signal-to-noise ratio (SNR) threshold for determination of peaks. The peaks are identified as maxima of each mass channel that exceed the SNR threshold and accounts for skewing which is present in scanning mass spectrometers. Peaks across the mass channels are combined by matching retention times and peak shape. Next, the peaks are deconvolved using a least-squares method fitting to a model peak profile. These peaks are then sent to the NIST MS Search program for identification. Most analyses using this method are completed in tens of minutes.

#### **EWFA-MCR**

Evolving Window Factor Analysis (EWFA)<sup>10</sup> and Multivariate Curve Resolution (MCR)<sup>11</sup> is implemented for the automated, unsupervised deconvolution of GC-MS fuel data.<sup>12-14</sup> At a conceptual level, EWFA is used to track the appearances, disappearances, and overlap of underlying data factors, known as loadings, across the retention time axes of multi-peak chromatographic data; MCR is used to refine the shapes of these loadings to more accurately reflect underlying chemical phenomena; and NIST/EPA/NIH library searches are used to produce MF values that serve as quality control metrics by which to filter out superfluous data artifacts, leaving only the loadings that can serve as meaningful representations of the individual mass spectra convolved within the parent GC-MS data. The basic outline of the combined EWFA-MCR algorithm developed to address the fuel peak deconvolution task at hand can be found in Figure 1.

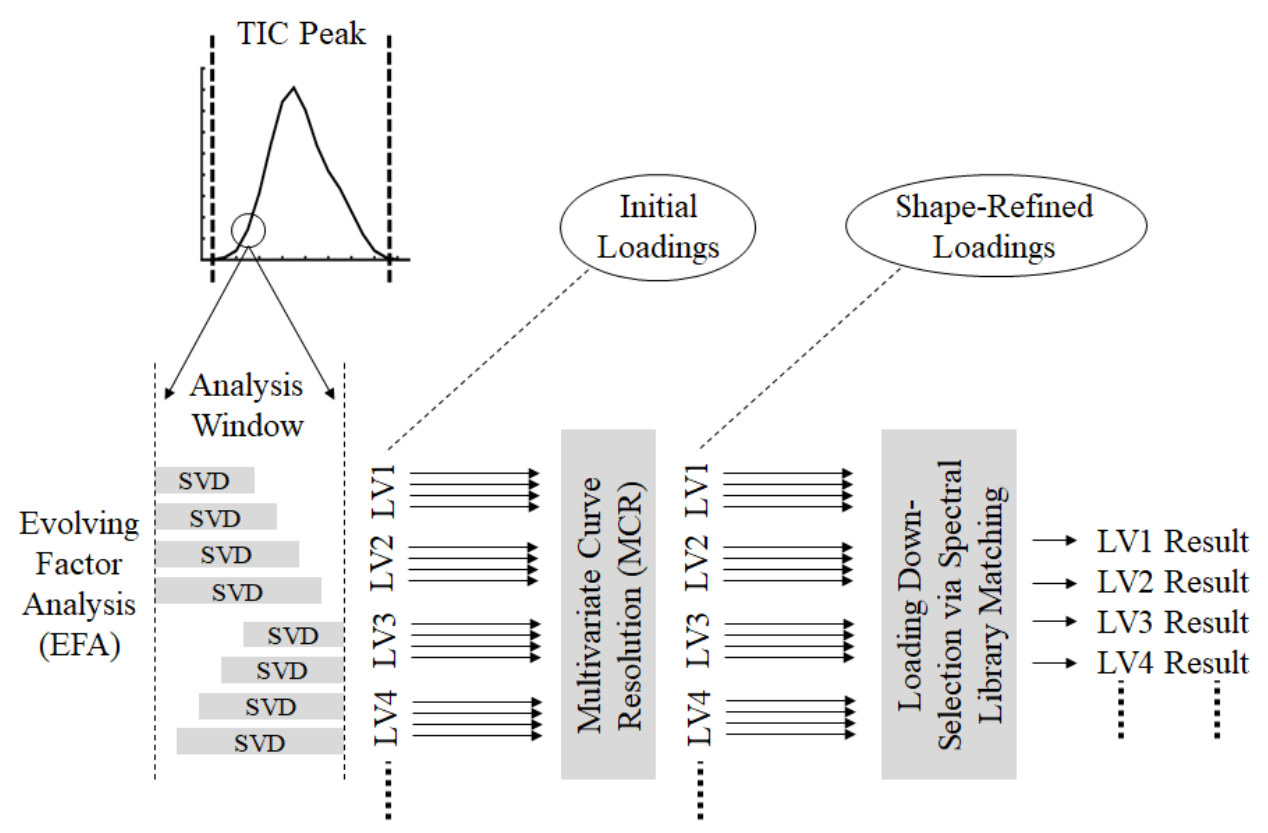

**Figure 1.** Visual representation of the EWFA-MCR peak deconvolution algorithm.

The algorithm proceeds by first locating peaks in the TIC produced from the original GC-MS data set and defining corresponding analysis window sizes as the number of variables corresponding to the width of the individual peak to be analyzed plus two variables, with evennumbered widths being rounded up by an additional variable to ensure the existence of central variables in subsequent analysis windows. A window of the defined size is then moved across the peak, with the mandated central variable of the window beginning at one end of the peak along the retention time axis and ending at the opposite end, allowing for additional retention time variables outside of the TIC peak to inform deconvolution procedures to further account for cross-peak chemical information.

At each possible window location, a full evolving factor analysis (EFA) operation is performed within the window, in the form of repeated SVD operations performed on increasingly large portions of a data matrix, proceeding in both the forward and reverse directions. In the forward direction, SVD is performed on a data subset, initially defined starting from the first row/column, which increases in size by one row/column per SVD operation until the last row/column is included in the SVD. In the reverse direction, the same stepwise increase in data subset size proceeds in the opposite direction from the last row/column instead.

SVD mathematically breaks a given data matrix down into its underlying LVs, which can be represented as scores, loadings, and singular values. The core decomposition of SVD can be represented by the following equation:

$$
\mathbf{R} = \mathbf{U}\mathbf{S}\mathbf{V}^{\mathrm{T}} \tag{1}
$$

In this equation, **R** is the original data set (in this case, the portion of the GC-MS data being analyzed),  $V<sup>T</sup>$  is the transposed matrix of loadings that the developed algorithm uses to estimate the shapes of deconvolved mass spectral data, and **US** is the product of the scores and singular values that, combined, indicate the significance of the corresponding loadings to the variance within the original data set.

The EWFA portion of the combined algorithm relies upon these multiple executions of SVD for two primary uses. First, the absolute values of the loadings can be interpreted along the original mass spectral data axis to assess underlying sources of mathematical variance which should, in turn, correlate to underlying sources of chemical variance. Second, the **US** product is subject to a threshold value of  $1x10^{-15}$  to ensure that deconvolved mass spectral loadings have at least a minimal significance to the original data set before being collected during the course of the EWFA-MCR algorithm, thus reducing the number of superfluous compound identifications.

Prior to interpreting the loadings as actually being informative of sources of chemical variance, however, individual SVD loading results are refined by means of MCR, applied to the data as it exists within the analysis window, with initial loading results serving as the initial estimates to be refined. The MCR portion of the overall algorithm performs ALS-based refinements repeatedly over the course of 1,000 iterations, though, as a stringent test for convergence, the algorithm is also designed to terminate early if an iteration produces a set of results whose maximum difference from the previous set of results is only  $10^{-10}$  of the maximum result value, or if the average root mean square difference between the data as reconstructed from the refined results and the original data subset itself is only  $10^{-10}$ .

The number of loadings that can be obtained from any given EWFA window is only limited by the size of the window itself. This means that large windows can produce large numbers of loadings, and all of these loadings could theoretically be subjected to further evaluations. A time saving output constraint was thus implemented in the EWFA-MCR algorithm in which only chemical compound identifications obtained from the three most significant loadings obtained from any given window are considered for the purposes of overall chemical profiling.

The shape refined loadings are then interpreted as if they actually were mass spectra and sent to the NIST/EPA/NIH Mass Spectral Library. Only the results corresponding to the highest MF value thus obtained are maintained for any given retention time/LV combination. The maintenance of retention time-specific results also allows for the subsequent derivation of retention time information for deconvolved component sub-peaks. The deconvolved results provide proportional information regarding peak composition, which is used to assign the proportional contributions of identified compounds to the original TIC peak areas.

This algorithm is the most comprehensive and analyses require several hours per sample. Thus, the EWFA-MCR method would be most applicable when performing statistical analyses, such as the Fisher Ratio ANOVA analysis in FCAST to elucidate minor compositional differences between two fuels. The simple method is suitable for rapid first-order interpretation of GC-MS datasets and the m/z mass factor analysis would be the preferred method for routine fuel characterization.

#### *2.2Modeling Fuel Properties from GC-MS Data*

It is known<sup>15-18</sup> that a great deal of information regarding fuel composition can be obtained from GC-MS, and the wide availability of this instrumentation make it an ideal analytical technique upon which to base a fuel modeling tool. Compositional information can be derived from the analysis of GC data or GC×GC data without the benefit of mass spectrometry<sup>19-22</sup> and from MS without the benefit of chromatography<sup>23</sup>, as well as GC-MS data and GC×GC-MS data without the benefit of complete mass/charge ratio information<sup>24-29</sup>. Nevertheless, fuel-based FFP modeling requires the discrimination of hundreds of discrete compounds, and gas chromatography-mass spectrometry (GC-MS) has the potential to provide this level of discrimination. Algorithms such as Target Factor Analysis  $(TFA)^{30}$ , instrumental modes such as selected ion monitoring<sup>31</sup>, or comparative techniques requiring the use of internal standards<sup>32</sup> can be used to interrogate GC-MS data sets for individual target compounds. However, attempting to explicitly target every compound that could potentially be found in a fuel sample is not realistic. Previous multi-way modeling<sup>33</sup> performed in this laboratory focused on elucidating the compositional differences between different fuel samples. The data features quantified in that work were the same type of data features from which fuel constituencies would be derived in this study, but a more direct focus on fuel constituency is necessary for direct fuel property modeling.

GC-MS data are represented by a 3-dimensional array<sup>34</sup> consisting of (mass/charge) vs (abundance) vs (chromatographic retention time). In order to apply a PLS analysis to this data, it is first necessary to represent it with an appropriate 2-dimensional abstraction. This was accomplished by the construction of an n-dimensional abstraction vector, where *n* equals the number of discrete chemical compounds found in our worldwide fuel calibration set. Each element of this abstraction vector is assigned to a different specific compound and the magnitude of each element represents the abundance of that compound in the fuel sample. This 2 dimensional abstraction vector that represents the fuel composition can be referred to as a metaspectrum of compound vs abundance, as shown graphically in Figure 2. In order to construct the metaspectra, the TIC peaks are identified and, then sent to the NIST Mass Spectral search engine. Compound abundances are calculated from the TIC peak areas and these peak areas used to set the magnitudes of the appropriate elements in the abstraction vector. With appropriate peak thresholds, the vast majority of chromatographic artifacts and masking compounds are automatically eliminated. It was determined that a peak area threshold of 0.001% was the best choice for the most analyses.

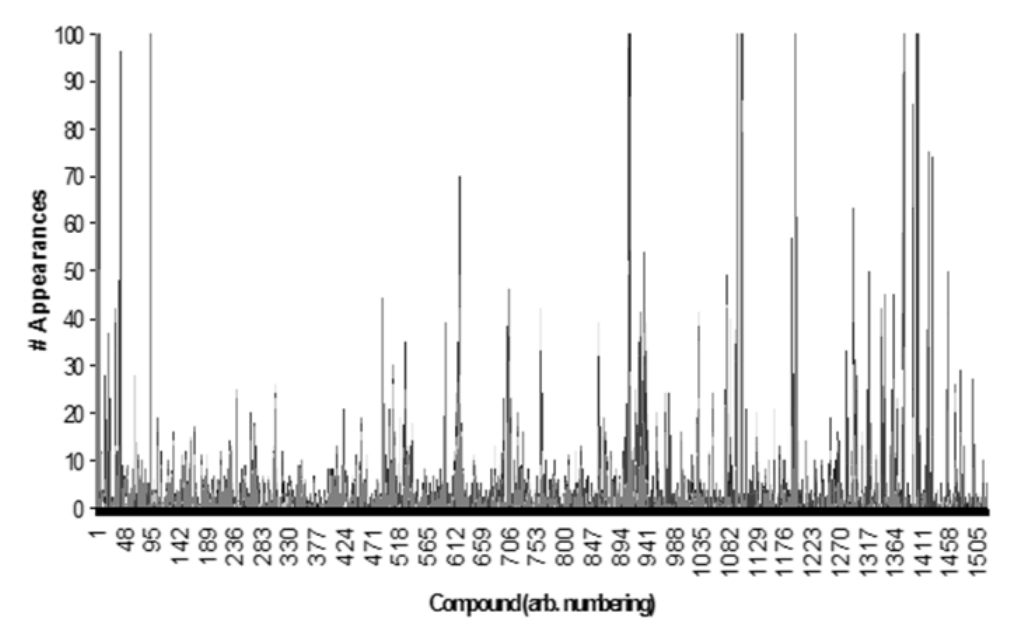

**Figure 2.** Plot of the abstraction vector, which is a two dimensional metaspectral representation of fuel composition.

Because it would be impossible to predict every possible compound that could be present in a future fuel population, and to produce a training data set that would allow for their future identification, a methodology was developed to more ably accommodate those compounds that do not appear to any significant extent in the training data set. Instead of simply using the best possible NIST database identity match alone, the second best possible identity is also considered. These identities are then each compared to a master list of compounds that were actually found during the production of the original fuel property prediction models. If the first most likely compound does not appear in the master list, then the second most likely compound can be tested. In this fashion, uncalibrated compounds that are nonetheless structurally similar to calibrated compounds won't be ignored and are allowed to influence fuel property prediction results in an appropriate fashion.

**PLS Regression Analysis.** PLS regression was used to develop the statistical correlations between the component spectra of the fuel samples to their measured ASTM fuel property values. The technique of PLS is based on singular value decomposition (SVD), which mathematically transforms data based on the underlying linear variances that can be found within it. SVD results in a linear transformation of the data into new variables, known as latent variables (LVs) because they are not directly observable in the original data. These LVs are calculated so as to maximize covariance between the data and the variable to be predicted, which allows the differentiation of larger and smaller sources of variance not only from each other, but also from possible interfering factors, producing multivariate prediction models that provide a higher level of overall model robustness than can be afforded by simple univariate prediction models.

It is critical to choose the appropriate number of LVs to use in a particular property model. The trade-off is one of bias versus variance: if too few LVs are used, the model will inadequately model the property of interest, producing biased predictions, while if too many are used, the model will overfit to spurious variance in the calibration data and poorly predict the properties of new, uncalibrated sample data. Achieving this balance between modeling precision and robustness is particularly challenging when modeling fuel properties, due to the variable nature of fuel compositions. The number of LVs to be retained in each PLS fuel property model construction were determined using leave-one-out cross-validation  $(LOO-CV)^{35}$  which approximates model performance with uncalibrated data. In LOO-CV, the predicted fuel property value of each fuel sample in a given model is based on a sub-model built from every other sample except for the sample being given a prediction value. This operation produces a single Root Mean Square Error of Cross-Validation (RMSECV) result for each number of LVs evaluated. Choosing the number of LVs that minimizes this RMSECV value theoretically maximizes the performance of a given model with uncalibrated data. However, RMSECV results are ultimately an imperfect metric to use to optimize the number of LVs in this type of modeling.26-38 This is because RMSECV results are still based on models that take almost all of the available training data into account and are, therefore, being created under the assumption that the training data are completely representative of all possible future data. This assumption may be valid when only modeling petrochemical fuels, but is not necessarily valid with the inclusion of alternative fuels of unknown compositions in sample populations.

To compensate for this reality, the numbers of LVs to be used for each fuel property prediction model produced were instead chosen automatically using an F-test statistic.<sup>39-41</sup> The F-test was applied to the LOO-CV cumulative predicted residual error sum of squares (CUMPRESS) results with an 85% confidence interval, using a maximum of 10 LVs. The use of the F-test tends to select a smaller number of LVs than the minimum RMSECV value would suggest, which, in turn, sacrifices the immediate quality of a model in order to better preserve its robustness and its potential utility in the presence of uncalibrated data. By limiting the number of LVs that can be incorporated into a model, the F-test protects against overfitting. Once the number of LVs was chosen using the F-test, each model was rebuilt using all possible calibration data to obtain the final Root Mean Square Error of Prediction (RMSEP) results.

Uninformative Variable Elimination PLS. A modified version of PLS known as UVE-PLS<sup>42</sup> was used in this work to remove variables from the PLS model training data that contribute minimal or no relevant information toward the given modeling goal. With GC-MS derived metaspectra, this results in the elimination of uninformative individual compounds, focusing the construction of the PLS models on those compounds that are most statistically significant with respect to the fuel property being modeled. Although the elimination of specific compounds may seem counterintuitive, given the stated goal of developing a comprehensive FFP modeling strategy, the eliminated compounds deemed to be uninformative through UVE-PLS were not contributing constructively to model quality, and thus constituted only noise or interference. Furthermore, because the models produced through the use of UVE-PLS still retained many compounds, regardless of the strategy being used, it is our hypothesis that these models will still be capable of accommodating future fuels, regardless of their composition.

In order to understand how UVE-PLS functions, first consider the basic equation for Partial Least Squares:

$$
y = (X_c \times b) + e \tag{2}
$$

where, **y** is the (n x 1) vector of calibration values (in our case, fuel properties), one for each of the n fuel samples; **X<sup>c</sup>** is the (n x p) data used to predict the calibration values (in this case, our metaspectral data, one vector of length **p** per sample because there are **p** possible compounds); **b** is the (1 x p) vector of regression coefficients that is obtained by using PLS; and **e** is the (n x 1) error vector (i.e. the data variance not described by the regression coefficients).

The actual (n x 1) vector of fuel property predictions one obtains from the PLS model (**ŷ**) can be summarized as:

$$
\hat{y} = (X_n \times b) \tag{3}
$$

where,  $X_n$  is the data for the new sample to be analyzed, and  $\hat{v}$  is a vector of fuel property predictions. UVE-PLS requires a cross-validation procedure. In this work, as described previously, a leave-one-out cross-validation was used. Each step in the leave-one-out crossvalidation produces not only a separate **ŷ** vector of fuel property predictions (from which to ultimately calculate RMSECV values), but also a separate **b** vector of regression coefficients. Each of these vectors is the length of the number of compounds considered during the modeling procedure, which means that each compound is associated with a set of regression coefficients, consisting of one regression coefficient obtained from each step in the cross-validation procedure. Since each compound has a separate set of regression coefficients, they can then be averaged and assigned a standard deviation value. The ratio of the average over the standard deviation is defined as the *reliability ratio* of that particular compound in the context of a particular PLS property model.

If random variables (compounds) are then added to the list of compounds for a given fuel sample (the original  $\mathbf{X}_n$  data set), and thus added to the abstraction vector, then the reliability ratio described above can be calculated for them as well. This is done by adding a number of random variables to the abstraction vector equal to one-fifth of the number of compounds found in that fuel. By comparing the reliability ratios of the added random variables with the actual compounds found in the fuel, it is possible to determine if a given fuel constituent is more informative to a particular model than a random compound.

In this manner, each compound detected in a fuel is tested to determine if its reliability ratio is higher than at least 85% of the random-variable reliability ratios. If it is equal to or greater than 85%, then that compound is retained in the final model. Otherwise, it is removed, since it is inconsistently informative and not contributing to that particular property model.

#### *2.3Comparison Functions*

Two gas chromatography – mass spectrometry (GC-MS) data comparison strategies are implemented in the Fuel Composition and Screening Tool (FCAST). The deltaCompare subroutine was designed to quickly and quantitatively compare two fuel samples, while the feature selection strategy based on Analysis of Variance (ANOVA) was designed to use the relative differences between larger replicate data populations to isolate more subtle yet still informative data features for further analysis and assessment. It is shown that both comparison strategies produce different but complementary sets of results, and that both sub-routines can find uses in many aspects of fuel analysis.

**deltaCompare**. This novel computational strategy was developed to provide quantitative information regarding compositional differences of all detected compounds in two fuels. It is a simplified GC-MS comparison strategy that only considers the area-normalized total ion chromatograms (TICs) of the two fuel samples to be compared. At each individual retention time, the magnitude of the TIC for the two fuel samples are compared, and if the difference between the two values is greater than the standard deviation of the differences in the two TICs at all retention times multiplied by a constant value, then the higher-magnitude mass spectrum corresponding to that retention time is subjected to a NIST database search for identification purposes. This is roughly equivalent to operating on peak differences that are statistically significant with respect to the overall signal to noise ratio of the data. In order to minimize false identifications, it is generally recommended that the constant value be set at 2.33, which is consistent with a one-tailed statistical z-test at a conservative 99% confidence interval (CI). However, there are provisions for the user to specify smaller values, at the risk of false identifications, which can however, be of some use in cases where more subtle compositional changes are sought.

**ANOVA Fisher-Ratio Feature Selection**. A pointwise ANOVA-based feature selection of GC-MS data was also implemented into FCAST to elucidate compositional changes between replicate populations of two samples. As implied previously, this is an improved and streamlined implementation of the methodology used in previous modeling studies to uncover the sometimes subtle compositional changes undergone by fuels during thermal stress. The primary difference between the previous work and the present implementation is that the ANOVA feature-selected data subset representing the compositional differences, can be interpreted by the tools in FCAST instead of the moving-window parallel factor analysis (PARAFAC) as previously used.

This approach is based on comparing the variance between the two sample populations to the variance present within each population in accordance with Equations 4 and 5. The ratio between these two sources of variance corresponds to the well-known ANOVA F-test statistic, also known as a Fisher ratio, or f-ratio. In summary, the ANOVA feature selection algorithm calculates between and within-sample variance estimates at each point in the GC-MS chromatogram, and then uses these to calculate the f-ratio for every data point in the GC-MS data cube.

$$
f\text{-ratio} = \frac{\text{between class variance}}{\text{within class variance}} = \left(\frac{\sigma_{class}^2}{\sigma_{err}^2}\right) \tag{4}
$$

$$
\sigma_{class}^2 = \frac{\sum (\bar{x}_i - \bar{x})^2 n_i}{(k-1)} \qquad \qquad \sigma_{err}^2 = \frac{\left[\sum \sum (x_{ij} - \bar{x})^2\right] - \left[\sum (\bar{x}_i - \bar{x})^2 n_i\right]}{(N-k)} \qquad (5)
$$

where,  $k = \text{\#classes}$  (#samples);  $\bar{x}_i$  = mean of the i<sub>th</sub> class (sample);  $x_{ij} = i^{\text{th}}$  measurement of class j;  $n_i$  = #measurements in i<sup>th</sup> class;  $N =$  #GC-MS spectra

In its most basic form, an ANOVA F-test is used to assess whether or not the means of two or more sample populations are different. The null hypothesis for this test is that the means are the same. The f-ratio is calculated and compared against a critical value derived from an F distribution with the appropriate degrees of freedom and associated with a given significance level. If the f-ratio is larger than the critical value, then the null hypothesis is rejected and it is concluded that the sample means are different within the confidence interval that is the complement of the significance<sup>1</sup> level used in the test (i.e., a significance level of 0.05 leads to a confidence interval of 95%). Thus, larger f-ratios imply a greater certainty that the sample means are different, although, strictly speaking, the significance level of a statistical test is chosen prior to the test and not driven by the data. At present, FCAST allows for the manual selection of fratios using a slider, which, in turn, allows end-users to customize the certainty associated with ANOVA-based comparison results.

 $\overline{a}$ 

 $<sup>1</sup>$  Significance in this context is defined as the probability of incorrectly rejecting the null hypothesis.</sup>

Outside of a purely statistical context, the f-ratio can also be viewed as a heuristic measure of how discernable two sample populations are, and is conceptually similar to other quantitative measures, such as signal-to-noise and chromatographic peak resolution. In this implementation, there are three main factors that influence the ANOVA f-ratio feature selection results: 1) the magnitudes of the difference in chemical composition, 2) the measurement error, and 3) the number of replicates. The magnitude of the difference in chemical composition between two samples at a given location in the GC-MS chromatogram is reflected in the numerator of the fratio, while the denominator is essentially an embodiment of the measurement error itself (Eq. 6). Thus, a sample composition difference of a given magnitude measured by an instrument with a given measurement error can be viewed as a signal-to-noise proposition with an implied tradeoff between the two quantities. In other words, either reducing the measurement error or increasing the magnitude of the chemical composition difference would result in a larger f-ratio while a commensurate increase and reduction in one and the other would maintain a constant fratio.

$$
f\text{-ratio(GC-MS)} = \frac{\text{variance of a peak between different samples}}{\text{variance of a peak between replicates of a single sample}}\tag{6}
$$

The number of sample replicates influences the ANOVA f-ratio feature selection by influencing the accuracy with which the component variances of the f-ratio are estimated. As the numbers of replicates are increased, the accuracy of these estimates also increases, conferring increased statistical power<sup>2</sup> to the F-test implied by the f-ratio calculation. This means that for a given confidence interval, more replicates will enable chemical differences with smaller "signalto-noise" to be detected. This is illustrated in Figure 3, where the base 10 logarithm of the f-ratio is plotted against the logit<sup>3</sup> of the p-value. As shown in Figure 3, assuming a 99.9% confidence interval, an F-test with three replicates of each sample requires an f-ratio of at least 74 to detect a sample difference, while one with 10 replicates of each sample requires an f-ratio of only 15. This represents a five-fold reduction in signal to noise requirements for detection without altering the magnitude of the chemical difference or measurement error of the instrument. At least five replicate analyses of each sample are thus generally recommended in order to help ensure that the component variance estimates are reasonable.

 $\overline{a}$ 

 $2$  Statistical power is defined as the probability of correctly detecting a real difference between samples.

<sup>&</sup>lt;sup>3</sup>Logit is defined as the logarithm of the odds ratio for a given probability,  $logit(p) = log(p/(1-p))$ . Logit values less than zero correspond to probabilities less than 0.5 and those greater than zero to probabilities greater than 0.5. Thus, integer intervals on a logit scale represent order of magnitude differences in probability, e.g. the interval  $(0.001, 0.01)$  is approximately  $(-3, -2)$  on the logit scale.

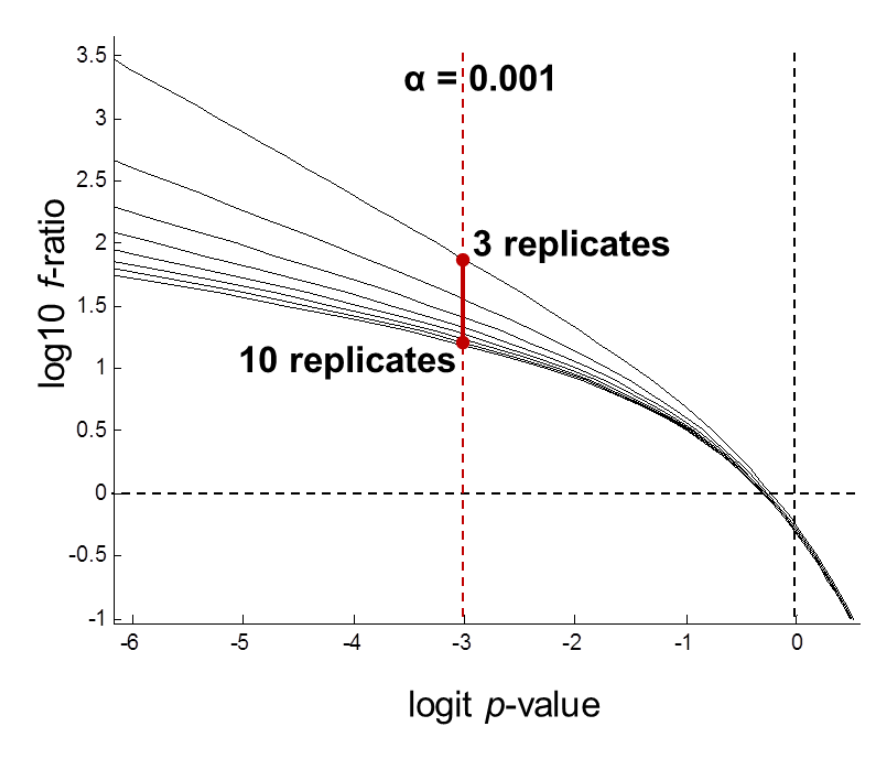

Figure 3. Dependence of the probability of rejecting the null hypothesis on f-ratio.

As was also the case with the deltaCompare sub-routine, this ANOVA-based feature selection approach implicitly assumes that any systematic differences between the two replicate populations are purely due to actual differences in chemical composition. Therefore, practitioners should be careful regarding the potential to introduce non-chemically related systematic differences between the replicate sets; for example, by using widely different GC-MS instruments, or methods to generate the two replicate sets in isolation from each other.

### **3.0 FCAST Software Overview**

FCAST combines the functionality of an improved version of the NRL compositional profiler<sup>2</sup> with modeling of critical fuel properties. The software requires the NIST Mass Spectral Search program to identify the compounds in the sample, and it will notify the user if the spectral database is not installed on the computer. If it is not installed, the software will still run and load Agilent Chemstation GC-MS data files, but no new analyses can be run. FCAST saves all results of the analyzed data and can display processed results without the original data files. In this way, FCAST will always show any files that have been analyzed without the need for directory navigation. However, in order to get the results in a readable format, the data must be exported. Analyzed results can be imported from or exported to another computer running FCAST.

FCAST performs all necessary preprocessing and processing steps automatically, and presents the user with the predicted properties, the composition organized by compound class, a lists of compounds found in a fuel, the fuel-relevant compound classes within which these compounds can be classified, carbon number distributions, and other analysis results that may be of interest to various expert and non-expert users. The overall process is illustrated in the flowchart shown in Figure 4.

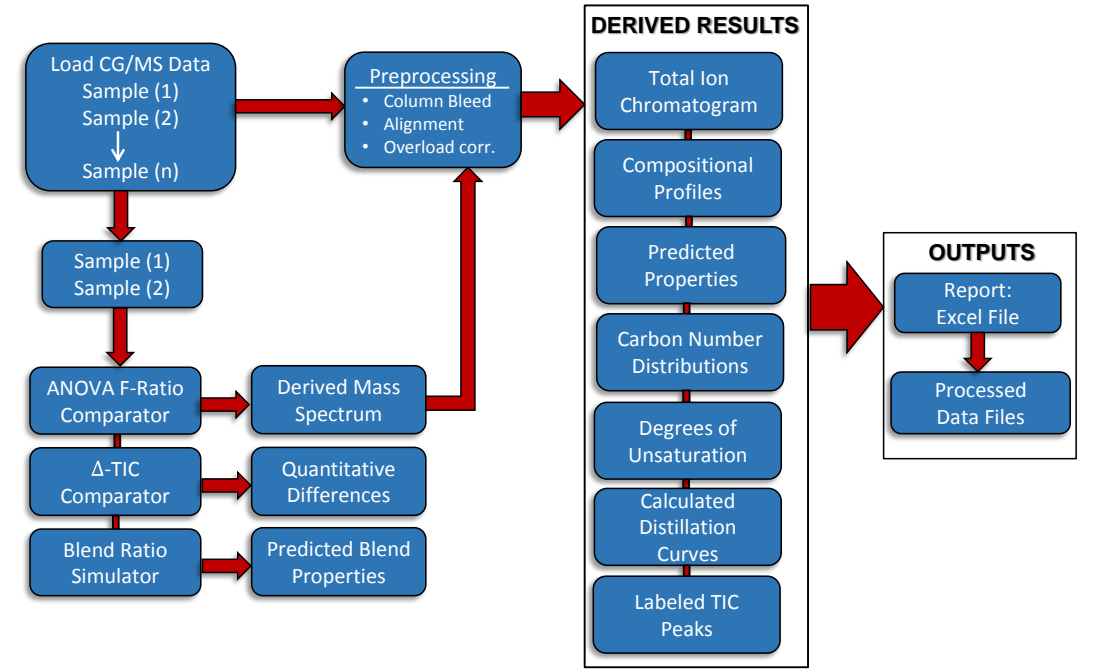

**Figure 4.** Computational flowchart for FCAST.

In the current version of FCAST (version 3.0), the compositional profiling is performed independently of the fuel property modeling. This allows a level of versatility in the compositional profiling that is not available in the property modeling because the property modeling must be performed using a certain set of analysis parameters. Changing, for example, the peak area threshold value to be used with an incoming data set creates a metaspectrum that is fundamentally ill-suited for use in models constructed using different peak area threshold values. However, the compositional profiler, not being similarly restricted, can be used with different minimum peak area thresholds, MF thresholds, and MS data ranges to parse and explore fuel composition in a more free-form manner. The default settings for these parameters are nearly the same as those used for the property modeling, so leaving them unchanged will still result in an effective analysis. A solvent delay can also be an input into the compositional profiler in order to exclude non-compositional, early-spectrum data artifacts.

The property predictions are checked against the models to determine if the data falls within the model to make a valid prediction. If the sample falls outside of the property model the value is reported as NaN (Not a Number), so as to not report a false value. In addition, since the property

models were designed for conventional fuels and fuel blends containing alternative fuels, these models are not accurate when applied to compositionally sparse or pure compounds. Thus, if any single component makes up more than 80% of the sample no property calculations are performed. The fuel properties that are predicted by PLS modeling of the GC-MS metaspectra in FCAST are shown in Table 1.

**Detection of sample overloading.** In a GC-MS analysis, there are two ways that a sample can overload the system that will impact the integrity of the final results: 1) Chromatographic overloading, and 2) detector overloading. Chromatographic overloading occurs when the quantity of an analyte on a GC column exceeds the capacity of the stationary phase, causing the analyte to elute in a non-Gaussian manner characterized by non-symmetrical peak shapes and can adversely affect peak area calculations. However, even when column overloading is not evident, GC-MS detector overloading can still occur. This is a consequence of a limitation in the Agilent GC-MS data file format, where the number of ion counts for a particular m/z fragment peak is limited to a maximum value of 8388608. Since the TIC is calculated as the sums of detector counts at each GC retention time, if this variable limit is exceeded, the peak areas will not be correct.

However, software variable overloading of this nature is not always evident from TIC peak shapes and must be explicitly checked. FCAST checks each incoming GC-MS data file for variable overloading by checking all m/z values to ensure that they are less than the maximum value (8388608). Any m/z values that are at maximum are classified as "overloaded" and the total percentage of overloaded peaks are calculated as a percentage of the total number of peaks. Overloaded peaks will introduce errors in the relative abundances of the different compounds calculated by the profiler, as well as cause errors in the calculated properties. If the user processes a file that contains overloaded peaks, this will be shown in red in the information box, to the right of the TIC display. It is recommended that overloaded GC-MS data be reacquired with a lower sample concentration. Functionality to correct mildly overloaded peaks has been added, which looks at the last scan that is not overloaded and uses the ratio of the nonoverloaded masses to determine the intensity of the overloaded masses. This approach, however, has limitations if too many masses are overloaded, or if the signal the too overloaded, then an accurate correction will not be achieved.

**Direct Calculations.** Those fuel characteristics that can be directly calculated from the GC-MS data, are not modeled. Fuel system icing inhibitor (FSII) is required to be added to military jet fuels. FSII, more specifically diethylene glycol monomethyl ether (DiEGME), is a single compound which can be identified by its two most abundant mass fragment ions at  $m/z=45$  and 59. There are a limited number of other typical fuel constituents that produce the same m/z=45 ion, but since those interfering compounds do not also produce the m/z=59 ion, they can be eliminated. Examining these two fragment ions, the software first determines if there is any DIEGME at all and returns zero (0) as a value if not. If DIEGME is determined to be present, then the sum of the two fragment ions are compared to the whole sample and used to determine FSII composition in the fuel.

Distillation curves acquired in accordance with ASTM D86<sup>43</sup> can be modeled from composition, but direct calculations are more precise. A method was developed by which a simulated distillation (SIMDIS) type of calculation can be performed on the GC-MS data without calibration standards. The SIMDIS determines the temperatures at which 10%, 20%, 50%, and 90% of the fuel would be distilled from the fuel. This is accomplished by using the GC retention time indices of identified straight chain alkanes (with known boiling points) as an internal standard. The alkane retention time indices are used to map boiling point to retention time and the distillation points are then calculated as percentages of total fuel eluted from the column. If there are too few identified alkanes to adequately define the boiling point map (e.g., a pure compound or a mixture of two pure compounds), the software will not display the distillation point numbers. FCAST has an n-Alkane Marker Override option, which would allow for setting the retention time indices. Using this option would give a predicted distillation curve for samples run with the same method, but do not contain the necessary n-alkane markers.

| <b>PROPERTY</b>           | <b>Units</b>    | <b>ASTM</b>       | #Samples | <b>LVs</b>     | <b>RMSEP</b> |
|---------------------------|-----------------|-------------------|----------|----------------|--------------|
| <b>Collegative</b>        |                 |                   |          |                |              |
| Density $(g/cm^3)$        | g/cm3           | D4052             | 777      | 9              | 0.0051       |
| <b>Flash Point</b>        | $\rm ^{\circ}C$ | D93               | 949      | 9              | 5.1187       |
| Pour Point                | $\rm ^{\circ}C$ | D5949             | 431      | 5              | 5.9645       |
| <b>Freeze Point</b>       | $\rm ^{\circ}C$ | D5972             | 425      | $8\,$          | 2.4902       |
| <b>Cloud Point</b>        | $\rm ^{\circ}C$ | D <sub>2500</sub> | 412      | $\overline{4}$ | 3.9342       |
| Viscosity -20 °C          | cSt             | D445              | 76       | $\mathbf{1}$   | 0.9902       |
| Viscosity 40 $\degree$ C  | cSt             | D445              | 597      | 5              | 1.1598       |
| <b>Acid Number</b>        | $mg/g$ KOH      | D3242             | 510      | 5              | 0.0598       |
| Cetane Index              |                 | D976              | 536      | 8              | 1.8765       |
| Dist. IBP $(^{\circ}C)$   | $\rm ^{\circ}C$ | D86               | (a)      | (a)            | (a)          |
| Dist. $10\%$ (°C)         | $\rm ^{\circ}C$ | D86               | (a)      | (a)            | (a)          |
| Dist. 20% (°C)            | $\rm ^{\circ}C$ | D86               | (a)      | (a)            | (a)          |
| Dist. 50% (°C)            | $\rm ^{\circ}C$ | D86               | (a)      | (a)            | (a)          |
| Dist. 90% (°C)            | $\rm ^{\circ}C$ | D86               | (a)      | (a)            | (a)          |
| Dist. FBP $(^{\circ}C)$   | $\rm ^{\circ}C$ | D86               | (a)      | (a)            | (a)          |
| <b>Constituents-Major</b> |                 |                   |          |                |              |
| Olefins                   | vol%            | D1319             | 61       | $\overline{2}$ | 0.7828       |
| <b>Saturates</b>          | vol%            | D1319             | 61       | 6              | 0.8732       |
| <b>Aromatics</b>          | vol%            | D6379             | 71       | $\tau$         | 0.9248       |
| Naphthalenes              | vol%            | D1840             | 47       | 3              | 0.2972       |
| <b>Constituents-Minor</b> |                 |                   |          |                |              |
| FSII (DiEGME) (b)         | wt%             | D5006             | (a)      | (a)            | (a)          |
| Hydrogen                  | wt%             | D3701             | 38       | 6              | 0.7547       |
| Sulfur                    | wt%             | D4294             | 561      | 9              | 0.1192       |
| Karl-Fischer Water        | ppm             | D6304             | 50       | $\overline{2}$ | 13.1203      |
| <b>Insolubles</b>         |                 |                   |          |                |              |
| <b>Existent Gum</b>       | $mg/100$ mL     | D381              | 233      | 3              | 1.7007       |
| Lubricity (BOCLE)         | WSD mm          | D5001             | 253      | 3              | 0.0489       |
| <b>Storage Stability</b>  | $mg/100$ mL     | D5304             | 391      | $\overline{c}$ | 0.9636       |
| Demulsification           | minutes         | D1401             | 407      | $\mathbf{1}$   | 3.0557       |

**Table 1.** Properties predicted by FCAST.

(a) Predicted by direct calculation.

(b) FSII calibration is specific to DiEGME; this tool will not detect other icing inhibitors.

# **4.0 Using FCAST**

FCAST was developed to operate with Agilent GC-MS Chemstation data files. It is important to bear in mind that the information presented by FCAST is based on library pattern matching and chemometric analyses of the GC-MS data. Thus, the quality of the results obtained will be directly related to the quality of the raw GC-MS data and care must be taken to ensure that the instrument is configured properly and the chromatography and mass detection are functioning properly.

### *4.1GC-MS Data Acquisition*

The Instrument must be configured as follows:

- **Instrument**: Agilent 7890A GC connected to an Agilent 5975C MSD with a heated transfer capillary line  $(250 \degree C)$
- **Column:** 60m x .25mm x 0.5 µm Agilent DB-1ms fused silica with a helium flow of 2.0 mL/min.
- **MS Parameters:** Source temperature 250 °C, Quad temperature 150 °C, Scan Mode scanning from  $35 - 400$  m/z with a threshold of 250 and a gain factor of 1.5.
- **Oven Program:** 40 °C for 2 min, 5 °C/min to 165 °C, 2.5 °C/min to 265 °C, 10 °C/min to 295 °C for 0 min, Total Run Time of 70 min.
- **GC Inlet:** Split mode, 35:1 split ratio, 285°C
- **Sample Preparation:** dilute 5:1 with methylene chloride
- **Injection Volume:** 0.5 µL

*It is imperative that the GC-MS method used when generating data for FCAST be identical or as similar as possible to that used to collect the training data upon which the models and direct property calculations are based.* Slight deviations between GC-MS instruments will exert minimal impact on the accuracy of the compositional profiler, as the peak-based mass spectral abstraction process is relatively robust with respect to calibration transfer between different similar instruments. However, the precision of the property models is sensitive to the acquisition parameters used, since they are based on compositional distribution data.

#### *4.2Data Processing System Requirements*

FCAST is designed to run on the Microsoft Windows platform and the .NET 4.6 Framework. A minimum screen resolution of 1024×768 pixels is required and also requires that the NIST Mass Spectral Search Program (NIST11/14/17). If the NIST MS Search program is not installed, FCAST will still run and load samples (even those imported from other systems) but no new analyses can be conducted. FCAST also requires the Visual C++ Redistributable for Visual Studio 2015 for connection to the NIST Mass Spectral Search.

#### *4.3Software Installation*

The FCAST Installation program will install FCAST and check whether the .NET 4.6 Framework is installed. The installer will NOT check if NIST MS Search is installed as the software does not need it to run, but is necessary to process data.

If you are upgrading from a previous version of FCAST v3, the installer will remove the previous version. Any data files created by the program will remain, and the preferences will be maintained. FCAST v3.0 will load results from v2.x and convert the database index for v3.0. The data files are not backwards compatible, and any v2.x version would need to reanalyze the data.

#### *4.4 Interface Design*

The interface (Figure 5) is designed to be user friendly with the ability to open data folders and select which files to process. The program also displays previously processed data, eliminating the need to reprocess the data to display results. In addition to the predicted fuel properties, the complete output of the compositional profiler is displayed in a tree format that allows the operator to expand the tree to display the individual compounds detected with estimated abundances in normalized volume or mass percent. Once a compound is selected, the eluted peak is indicated by a marker on the plot of the total ion chromatogram (TIC), as well as the mass spectrum, chemical structure, and NIST library match factor. A tabbed interface also allows the user to view the carbon distributions of the total fuel, as well as in the aromatic, saturated and olefinic fractions. Degrees of unsaturation are also shown, organized by carbon number. Additional tabs show the carbon distribution by hydrocarbon class, an approximated distillation curve, and a TIC display with user selectable compound labels.

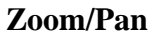

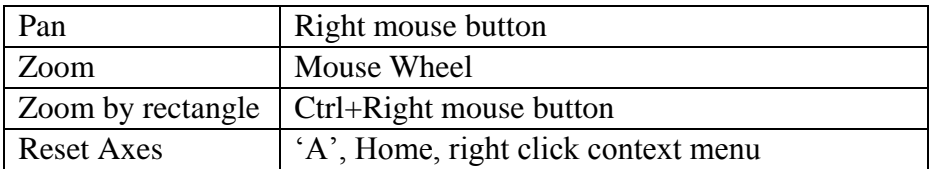

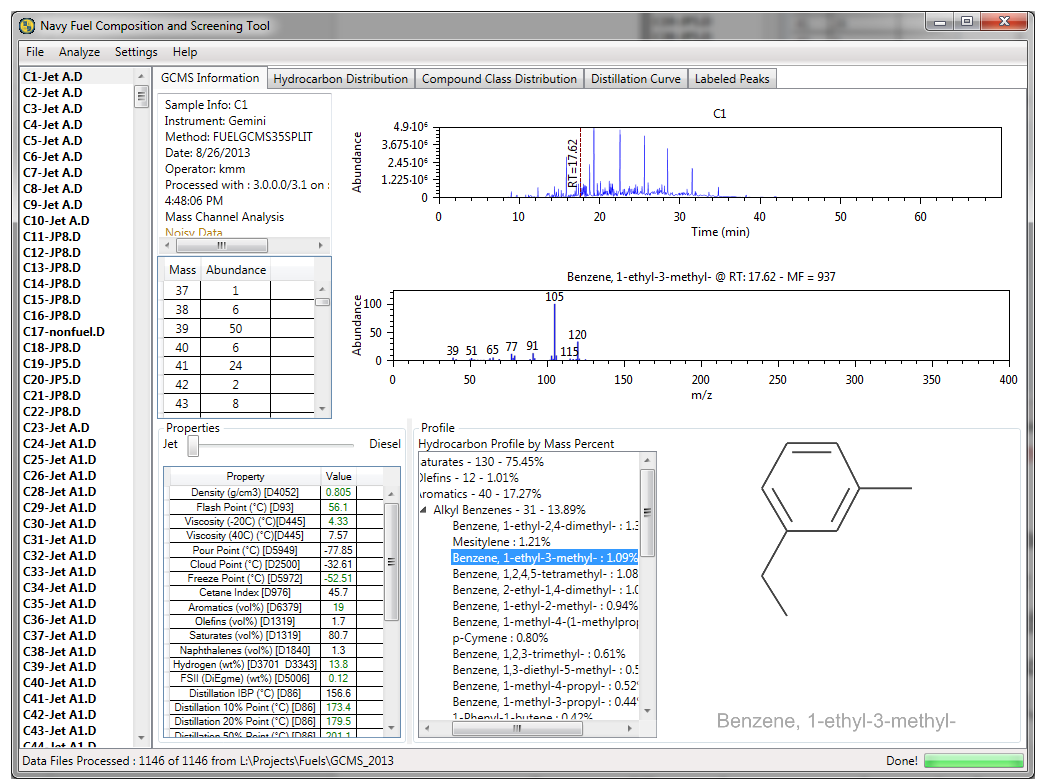

**Figure 5**. FCAST screenshot showing a profiled fuel sample.

The program allows for a selection of methods to identify the peaks in the spectrum. The quickest analysis uses a simple first derivative approach to identify peaks in the TIC, while the most intensive uses factor analysis to identify peaks in the individual mass channels. The identified peaks are sent to the NIST mass spectral database for identification. Processing times are dependent on the analysis method used, ranging from a couple of minutes for the simple method, to hours for the factor analysis method per sample for typical petroleum based fuels. To account for uncalibrated compounds not in the master list for property prediction, the second result returned from the NIST search is used. FCAST also incorporates a data export functionality that allows the operator to select which processed data will be sent to a formatted MS Excel spreadsheet. There is also the option to export the compositional information, including compound classes, carbon numbers and other data to text files for import into other software applications.

All processed data are listed in an XML index and stored in a separate binary database, so that it is not necessary to retain the original raw GC-MS data files to view or reprocess the analysis results. It is only necessary to retain the raw data if it is desired to maintain the original context for the data. When the user selects a directory containing Agilent Chemstation data, or selects the processed data folder, the names of the files in that directory are shown in the pane on the left. Selecting any of the file names immediately displays the TIC and file header information. The

user has the option of processing selected files or all files and once processed, they file names are displayed in bold text.

# **5.0 Menu Commands**

### *5.1 File*

Load: Select the folder containing the Agilent Chemstation GC-MS ".D" files to process. While loading the list of files in the directory, hitting ESC will stop at the files loaded.

**Recent Folders:** Keeps track of the last 5 folders selected

**Export Results:** Saves a comprehensive summary results from all processed samples in an Excel spreadsheet "Summary-MM-DD-YYYY hh-mm-ss.xlsx" in the folder containing the ".D" data files. The spreadsheet contains a summary tab with the calculated property results and compositional profiler results for all samples, and a separate tab for each fuel sample that contains the above results for that sample, in addition to the entire list of identified compounds from the NIST mass spectral search.

Figure 6 shows the selection window for selection files to export. Once the export is complete, the user has the option to open the file in Excel, or return to FCAST.

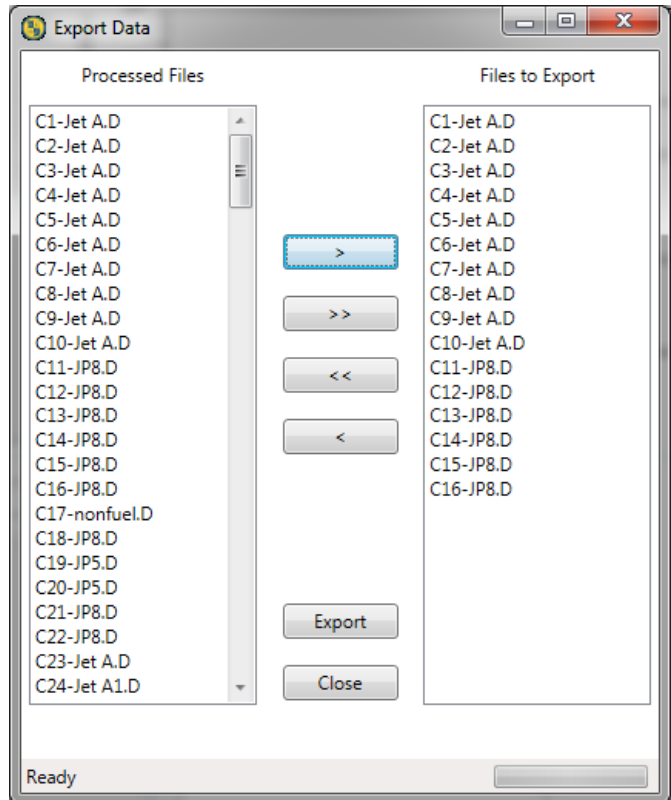

**Figure 6**. File export dialog window.

**Processed Files:** This menu item allows for importing, exporting and viewing processed data files.

- **Import:** Imports the XML and processed data files previously exported from another computer running FCAST. The software will ask for a folder location containing the file and copy them into the user directory.
- **Export:** Exports the XML and processed data files to a folder, for moving to another computer running FCAST. The user will be prompted for which files to export from the list of ALL processed files (not just the directory selected). Then the user will be prompted for which folder (or create a new folder) to save the files.
- **View:** This option will populate the list of files stored in the database that are already processed (but without knowing the original location). All other options of seeing the GCMS data, Properties, and Profile are available, as well as reprocessing the file.
- **Manage Entries:** This option allows for sorting (by Name or Date) or removal of processed data files from the database, this will not remove the original data files located outside of FCAST.

**Exit:** Exits FCAST. The user will first be prompted to confirm.

### *5.2 Analyze*

FCAST analyzes the TIC for identifiable peaks meeting the minimum area criteria. These peaks are then sent to the NIST MS Search program for identification. The returned results are then screened, selecting those that are above the minimum match factor criteria. All the results are saved so that the minimum match factor can be changed without needing to reprocess the file. These compounds are then sent to the profiler to determine which class they fall into. Additionally, the results of the NIST search are used to calculate the properties of the fuel. The status of the analysis is shown at the bottom of the window indicating how many peaks are being analyzed and approximately how long the current processing should take.

**Profile:** This menu group allows for processing of files in the current folder

- **Selected File(s):** Process the currently selected file(s)
- **New Files:** Process all unprocessed files
- **All Files:** Process all files in the current directory
- **Cancel Processing:** Terminate the analysis, without saving any information.

**Reduced Profile:** Once the fuel is profiled, the user can select a section of the sample, based on retention time, and view the compounds in only that section of the sample. The percentages listed will still be based on the entire sample and not only from the reduced set of compounds. This feature is useful to selectively examine, for example, heavy contaminants in a fuel sample.

**Blend Fuels:** Experimental feature, allows for calculating properties of mixes of two fuels (at 10% intervals). This option is available when the processed files are displayed, since the user first chooses two fuels to test blending (Figure 7). Once processed a new window (Figure 8) shows TIC for fuel A, fuel B and blended fuel, a slider to choose blend level. A table of properties for each step of the blended fuel is also shown.

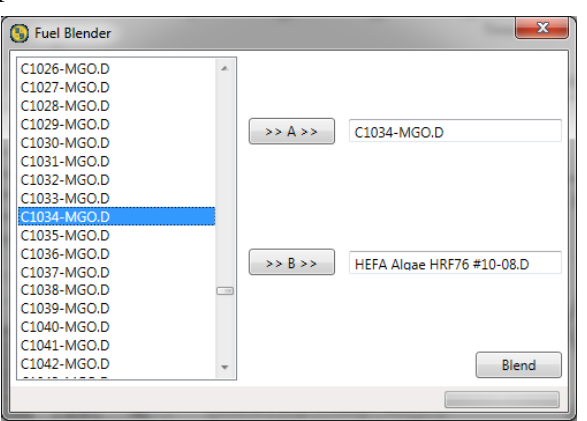

**Figure 7**. Blend Fuels selection window.

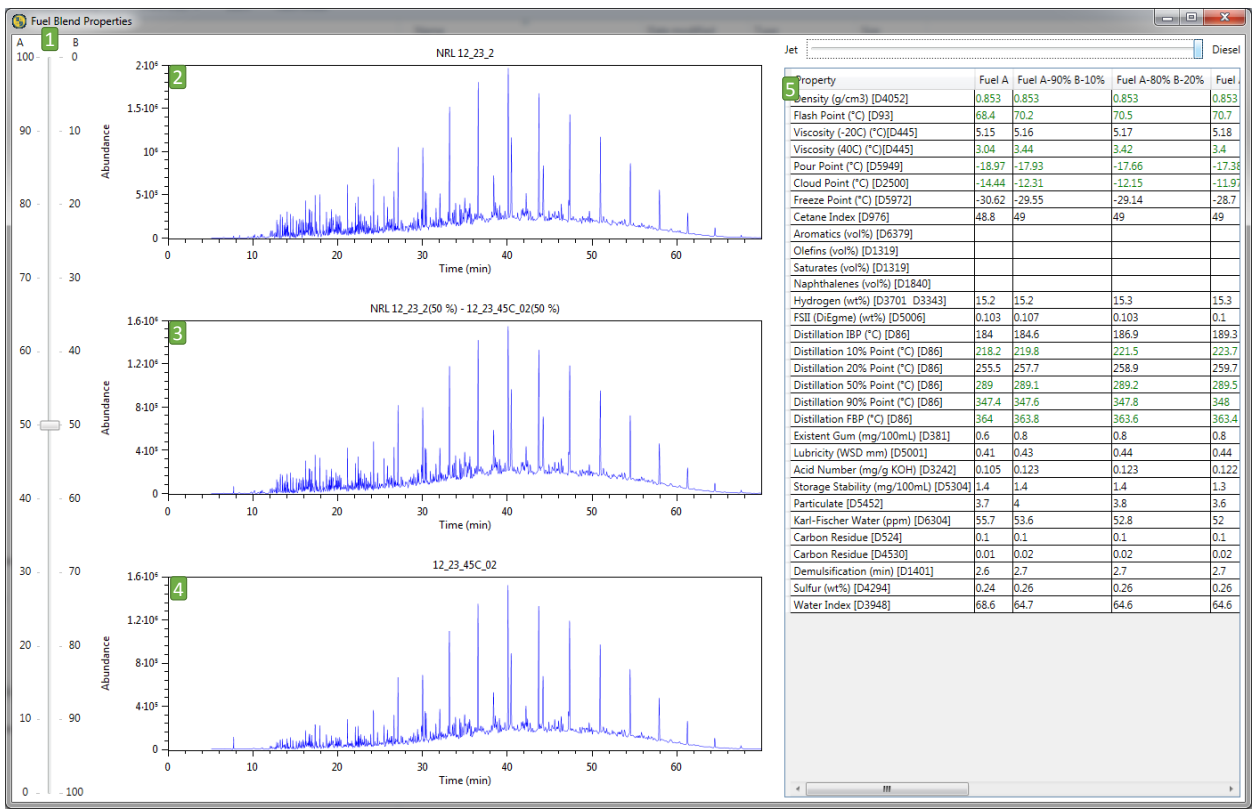

**Figure 8.** Blended Fuels results window, (1) allowing mixing percentage, (2) Fuel A, (3) Mixed Fuel, (4) Fuel B, (5) Blended properties.

**ANOVA:** This function allows the comparison of two fuels using the Fisher Ratio<sup>44</sup>, which is derived from an analysis of variance (ANOVA). For the ANOVA procedure, a minimum of 5 replicate GC-MS analyses are required for each fuel sample to be compared. The data files available are those in the directory selected by the main FCAST window. Figure 9 shows a screenshot of the ANOVA comparison tool. The left listbox (1) shows all the files available to compare. The two list boxes middle are the samples selected as class A (2) and B (3) for comparison. The two buttons labeled '>' add files to each class respectively, and the buttons labeled ' $\le$ ' remove samples. The button 'A  $\le$  > B' swaps the samples used for each class, which is useful if the alignment step does not give good results. Since the ANOVA operates on all data points, proper alignment of the replicate spectra is critical in order to avoid errors. In the ANOVA subroutine, all the samples are aligned to the first sample in class A, which in some cases, can result in misalignment.

The checkboxes for Normalize and Align allow the user to select whether or not those options are enabled. The Analyze button will load the data, then normalize and/or align, if selected, then show a plot of the processed data for observation (Figure 10) to allow the operator to ensure that the peaks are properly aligned. If the data are not aligned, the operator has the option of reversing the two classes, or not aligning the data, to obtain proper alignment of the peaks. The feature selected mass spectrum derived from the ANOVA is displayed for the chosen f-ratio (4) which can be adjusted using the slider control (6). The sum of the f-ratios at each retention time is displayed (5), showing where the largest variance between the two samples is located in the spectrum. Figures 7 and 8 show the feature selected TIC (in blue) based on the currently chosen f-ratio, with the full TIC in light gray for reference.

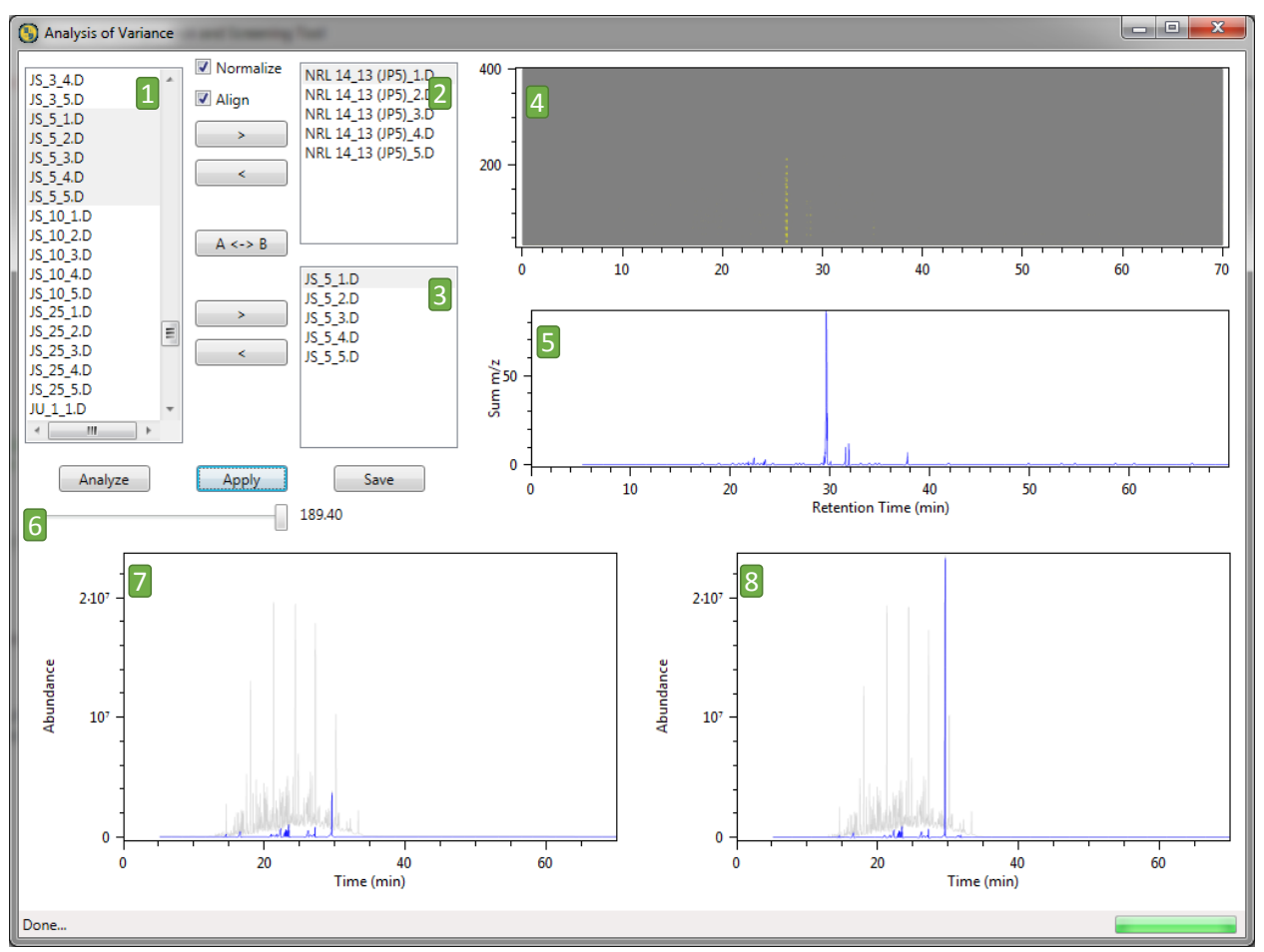

Figure 9. FCAST ANOVA screen, showing 1) List of data files; 2) Selected samples for class A; 3) Selected samples for class B; 4) Feature selected mass spectrum based on the selected f-ratio; 5) Sum of the f-ratios at each retention time; 6) f-ratio selector; 7) Feature selected TIC for class A and 8) Feature selected TIC for class B.

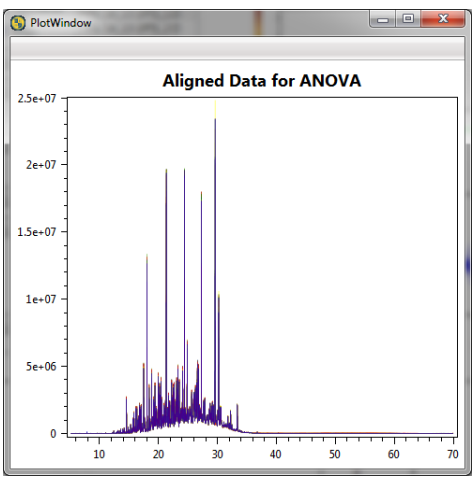

**Figure 10.** FCAST ANOVA chromatogram alignment window.

**deltaCompare:** The deltaCompare is a simplified GC-MS comparison strategy that only considers the area-normalized TICs of two fuel samples to be compared. The advantage of the deltaCompare is that it only requires one GC-MS analysis per sample. The disadvantage of the deltaCompare with respect to the ANOVA is that instrumental variations are not taken into account. At each individual retention time, the TIC values for the two fuel samples are considered, and if the difference between the two values is greater than the standard deviation of the TIC-based differences at all retention times multiplied by a constant value (two standard deviations), then the mass spectra corresponding to that retention time is reported. Figure 11 shows the deltaCompare window after processing two samples.

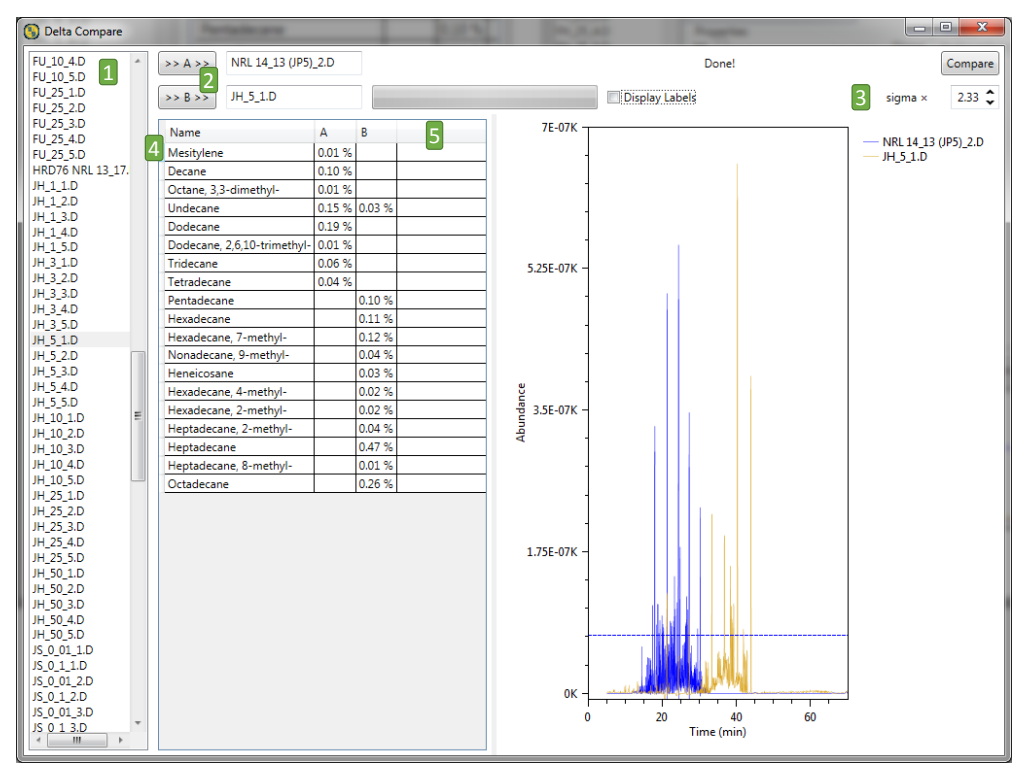

Figure 11. deltaCompare screen, showing 1) List of data files; 2) Selected sample for class A and B; 3) Selected sigma multiplier; 4) Feature selected mass spectrum based on the selected fratio; 5) Graph of the A-B and B-A TIC showing identified components.

**Dendrogram:** The dendrogram function provides a means for the operator to compare a set of replicate GC-MS data, or GC-MS data from different fuel samples. The dendrogram is a simplified hierarchical analysis based on the first two principal components from a PCA cluster analysis of the submitted GC-MS data. The distance between two dendrograms on the x-axis is indicative of the similarity in the samples and can be used to determine if a set of replicates of samples are suitable for use in the comparison functions available in FCAST. It can also serve as a means to classify a set of fuel samples with respect to their compositions. Figure 12 shows the selection window for generating dendrograms. Figure 13 shows the results of 2 sets of data, one similar types of fuel, and one with different fuel types. The results on the left show a strong similarity between all the samples, while the samples on the right show a strong difference with three groups.

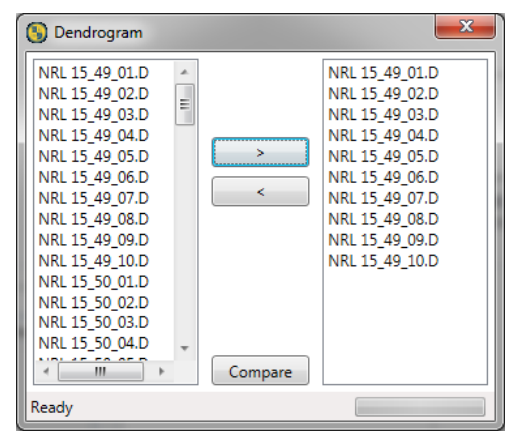

**Figure 12.** Dendrogram screen selection, showing the method for selecting the data to analyze  $(>)$  add to selected data  $($  remove from selected data and  $(Compare)$  to begin cluster analysis.

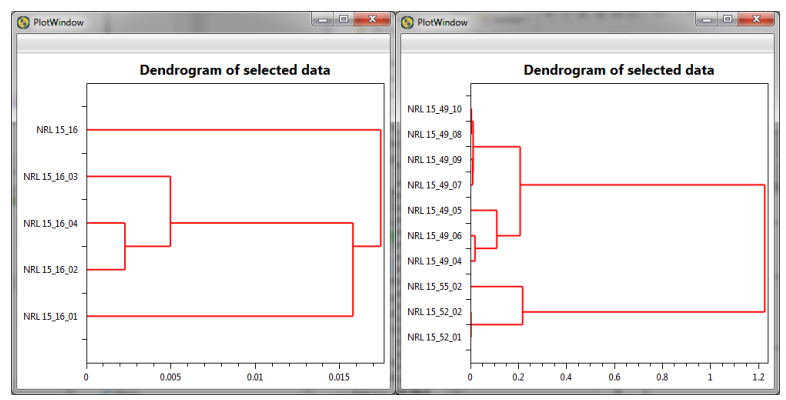

**Figure 13.** Dendrogram results screen, showing two examples. The results on the left show a strong similarity between all the samples with a cluster difference less than 0.1. The results on the right show a strong difference with three groups, consisting of 2, 1 and 7 samples, with a very strong difference between the first 3 samples and the remaining 7.

#### *5.3Settings*

**Search Parameters:** These settings (Figure 14) allow the user to select the search parameters for the compositional analysis. Selecting Reset, returns the settings to their default values. The file currently viewed will be reloaded to account for any change in the Min Match Factor in the display of the profiled hydrocarbon results.

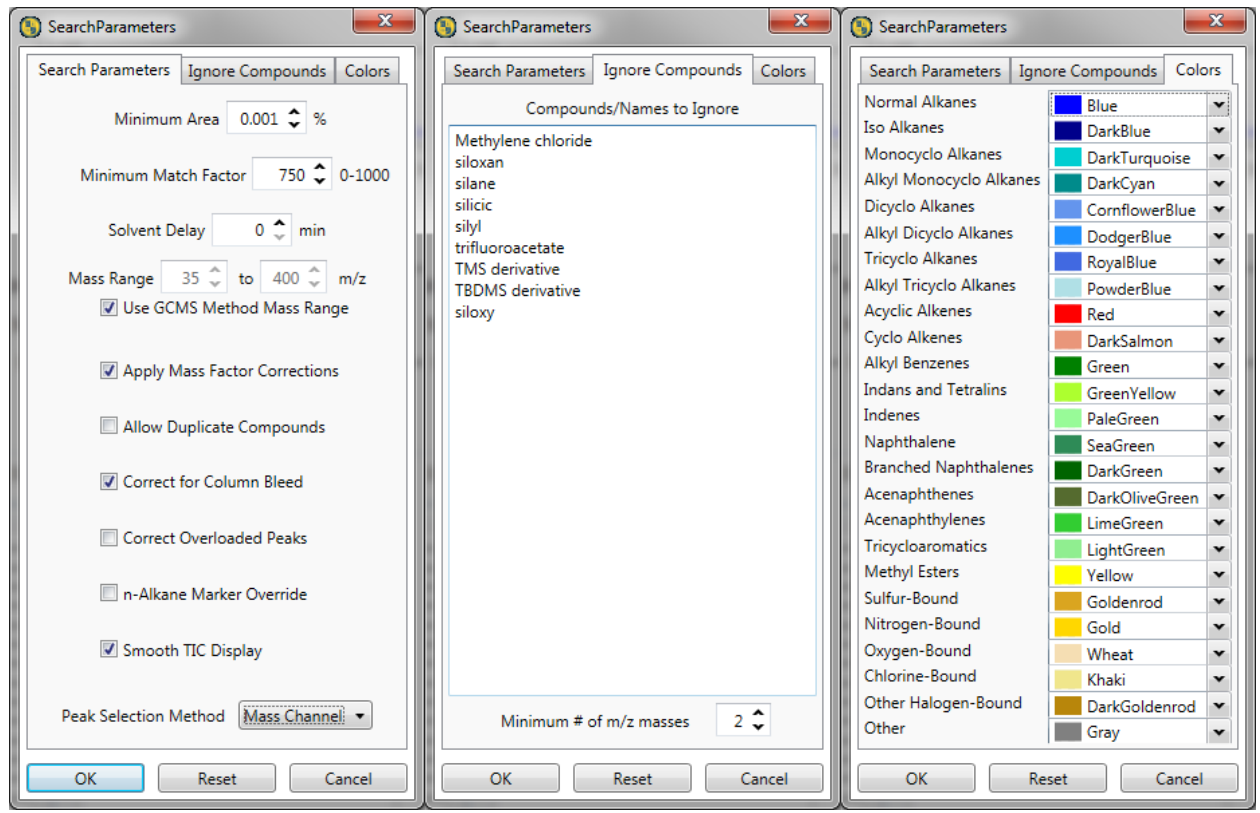

**Figure 14.** Dialog for setting compositional profiler peak search parameters.

- **Minimum Area:** The minimum area for a component to be added to the profile  $(default = 0.001\%).$
- **Minimum Match Factor:** The minimum match factor from the NIST MS Search for the component to be added to the profile (default  $= 850$ ).
- **Solvent Delay:** The number of minutes to exclude from the data at the beginning of the acquisition to account for solvent elution (default  $= 0$ ).
- **Mass Range:** The minimum/maximum mass range to use for the NIST MS Search, constrained by the mass range used to acquire the GC-MS data (default = 35 to 400).
- **Use GCMS Method Mass Range:** FCAST will attempt to read the minimum/maximum mass range from the method file of the sample, if available. Otherwise it will default to the parameters listed under Mass Range.
- **Apply Mass Factor Corrections:** When processed data is loaded, peak areas are converted to mass percent with the appropriate compound class mass factors.
- **Allow Duplicate Compounds:** The reported profile listing will identify all peaks, and not combine peaks with the same name. This is only done when the data file is first processed.
- **Correct for Column Bleed:** The GCMS data file will be loaded, and the last 200 spectra will be used to do a baseline correction of the chromatogram to account for column bleed.
- **Correct Overloaded Peaks:** The GCMS data file will be loaded and any moderately overloaded peaks will be adjusted to correct for overloading.
- **n-alkane Marker Override:** This setting enables the user to ignore the retention times of the n-alkane compounds in the sample (if there are any) and use the saved list of n-alkane retention times to determine the distillation point profile.
- **Peak Selection Method:** This is a dropdown menu that allows the operator to select the desired peak recognition method that is applied to the incoming data\, i.e., Simple, Mass Channel Analysis, or EWFA.

**Ignore Compounds:** The ignore compounds tab allows the user to add specific compounds or name fragments that will be dropped from the profile if returned by the NIST MS Search. These include methylene chloride, siloxane, silane, silcoc, silyl and trifluoro as the initial default list. Care must be taken not to add any fragment (or name) to the list that is a valid compound that should be reported. For example "fluor" would be a poor choice to remove fluorine containing compounds, since flourene is a polycyclic aromatic hydrocarbon that would also be removed. Additionally the user may select the minimum number of m/z masses needed to be a valid compound, otherwise the program will skip the search for those below the set threshold.

Changing the Minimum Match Factor and Apply Mass Factor Correction settings will recalculate the area/mass percent listings in the Hydrocarbon Profile listing of profiled samples. The n-Alkane Marker Override will recalculate the Distillation Curve, but will not affect the calculated property table.

**Profile Order:** Allows the user to specify whether the compounds listed under each compound class in the compositional profiles are sorted with respect to Abundance or Retention Time.

**n-Alkane Marker Calibration:** Allows the user to set the retention time of the n-alkanes (C6-C24) that are used in the simulated distillation calculations. The display (Figure 15) shows the TIC of the currently selected sample, indicating the retention times of the identified n-alkane compounds. The retention times are color coded to indicate whether they appear to be in the correct locations and are therefore used in the distillation calculations. Dark red lines are determined to be correctly located, while the light red lines appear to be incorrect and are ignored. The green lines throughout the sample are the saved calibration times that are used if the n-alkane Marker Override option is selected.

The saved calibration times should be adjusted to match the method used for any data where the override option is enabled. The average offset of retention times is shown below the displayed TIC, as well as the option to apply that delta to the saved calibration. To change individual Calibration retention times, just adjust the numbers in the table. Closing the window via **OK** will save the Calibration RT data, while clicking **CANCEL** will ignore any changes made.

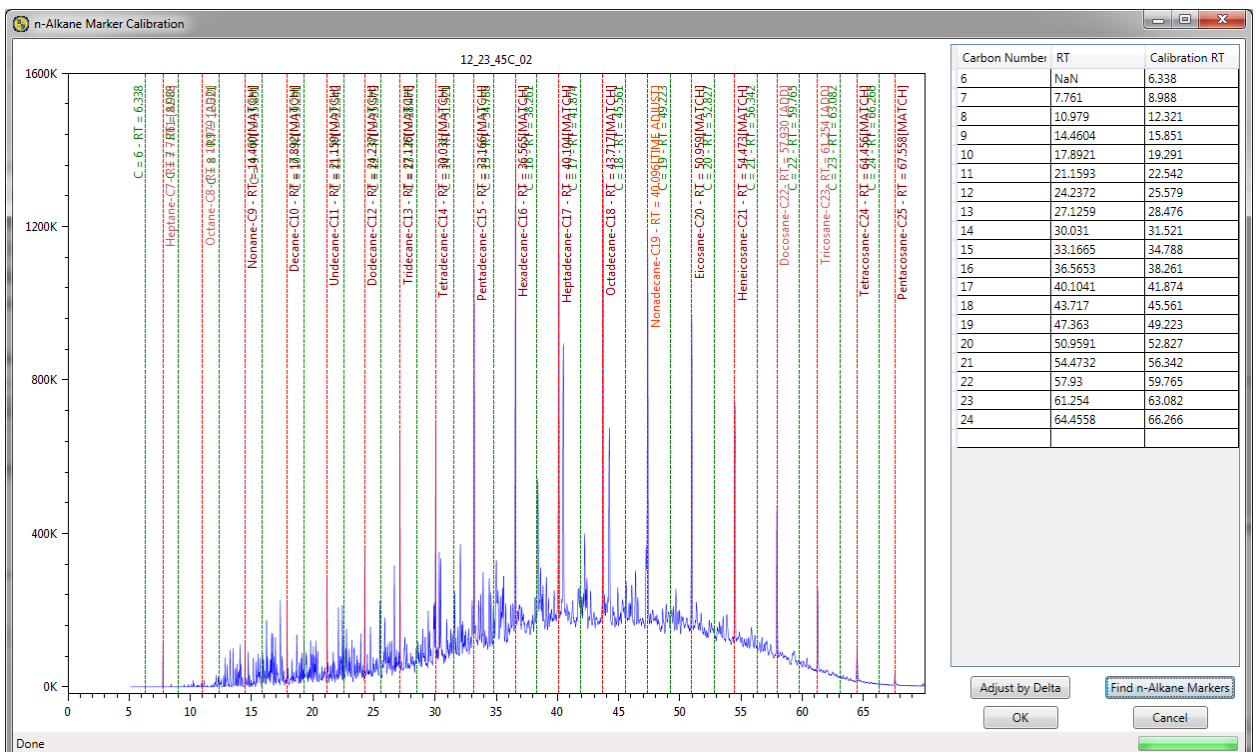

**Figure 15.** Interface screen showing n-alkane retention times in diesel fuel. The green lines show the saved calibration values available, whereas the red lines identify the retention times determined by the sample being analyzed.

#### *5.4 Help*

**About:** The about screen (Figure 16) shows the current version of FCAST as well as the current version of the property models being used. These version numbers are saved into the results files as the data is processed, so a record is kept as to how and when the samples were processed.

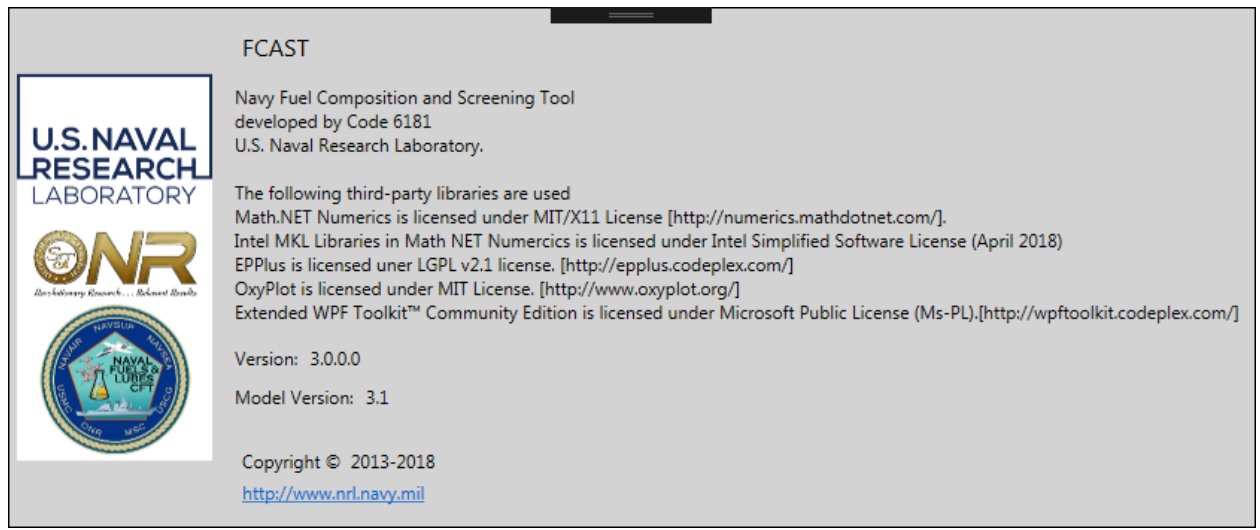

**Figure 16.** FCAST information window, showing versions of the application and property models used.

**ChangeLog:** Describes the changes in the software since the previous versions.

# **6.0 Output of Processed Results**

**Exported Data.** The results of processed data files can be exported to an Excel spreadsheet. The data exported consists of a summary sheet that contains for all exported files, the filename, sample name, noise factor, number of components found, a measure of data overloading, and which version of the software/property models was used. It also contains the profiler output, which consists of a summary of abundance in the major compound classes (saturates, aromatics, olefins, heteroatomics), compounds and their abundances in volume percent for each defined compound class, degrees of unsaturation  $(0-11)$ , carbon number distributions (average,  $C_6-C_{28}$ ) and the calculated properties.

Each individual sample that was exported also has a tab that contains more specific details about that sample. In addition to the information listed on the summary sheet. The report is broken down into several sections:

- general sample identification information
- area % by hydrocarbon class
- 20 largest peaks
- area% by degrees of unsaturation
- carbon profile by hydrocarbon class
- component listing by hydrocarbon class
- calculated properties
- plot of the total ion chromatogram

**GCMS information Screen.** The main screen of FCAST (Figure 17) was designed to provide the analyst with an informative overview of the composition and properties of the processed fuel GC-MS data file. A variety of types of information are displayed about the selected sample, including the predicted properties, composition, total ion chromatogram, as well as the mass spectrum and mass fragmentation pattern of any selected fuel constituent. The slider in the Properties section allows the user to choose whether to evaluate the predicted properties against the relevant specifications for Jet or Diesel fuel. The property values are shown as green (in spec), red (out of spec), or black (no spec available). Any predicted property values that are not considered valid, are not displayed (NaN).

The list of data files indicates if a file has been processed by showing that entry as bold. The status bar at the bottom of the screen shows the data directory selected, the number of samples processed and the total number in the directory. The right side of the status bar contains a progress bar used in many aspects of the program.

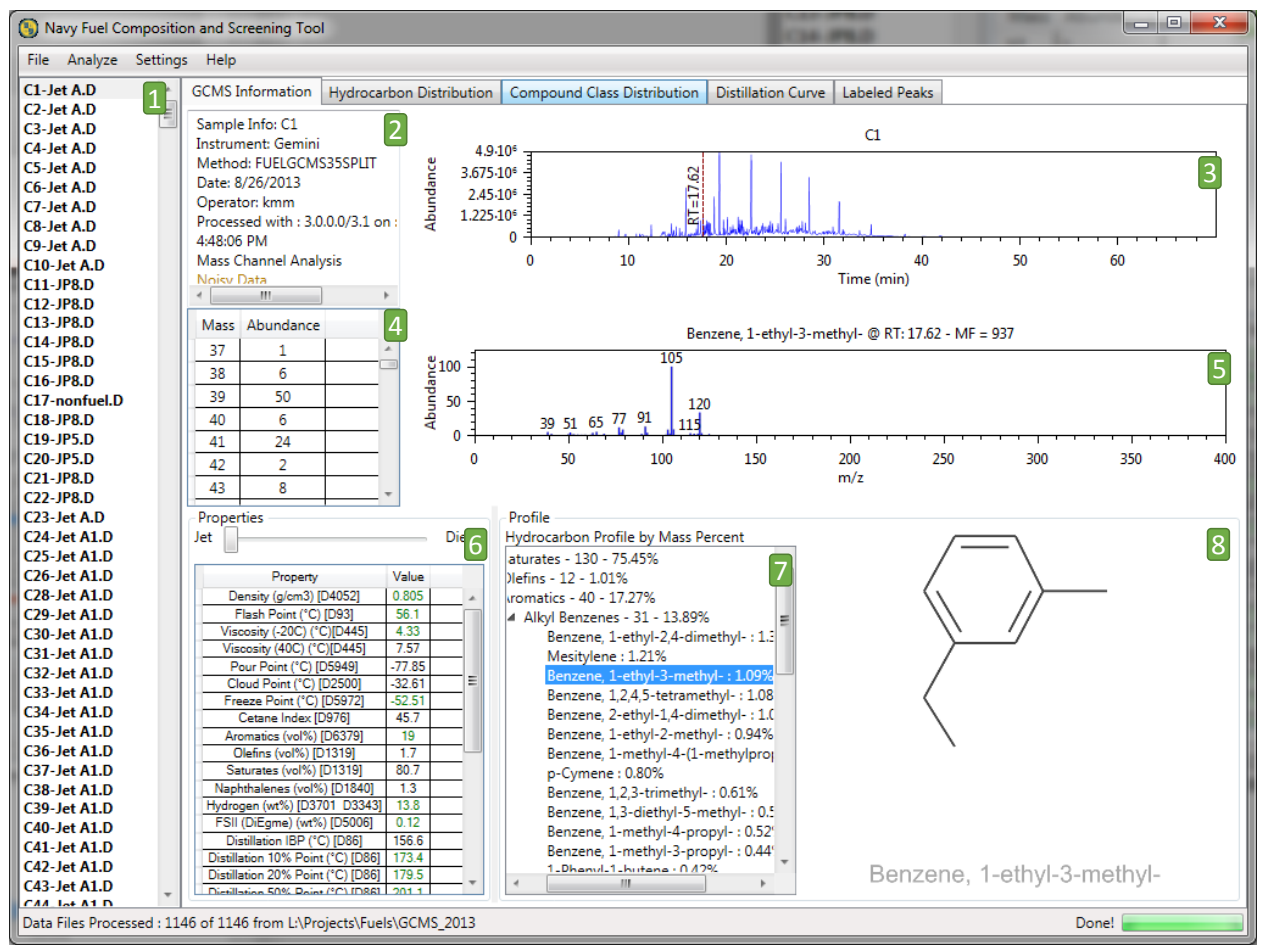

**Figure 17.** FCAST GCMS Information screen, showing 1) List of data files; 2) GCMS data file properties, as well as the date the file was processed with FCAST; 3) TIC of selected file, showing selected retention time of the selected compound; 4) m/z table for selected compound; 5) m/z plot for selected compound; 6) Calculated Properties of the sample; 7) Compositional profile in area percent; 8) Chemical structure of the selected compound in the hydrocarbon profile.

**Hydrocarbon Distribution Screen**. This screen (Figure 18) displays various information about the hydrocarbon distribution of the sample. The upper table shows area percentages for All CxHy/Saturates/Olefins/Aromatic by carbon number. By selecting the rows of this table, the bar graph changes to display the carbon number distribution of saturates, olefins or aromatics detected in the fuel sample. Additionally, the degrees of unsaturation by carbon number in the fuel are shown.

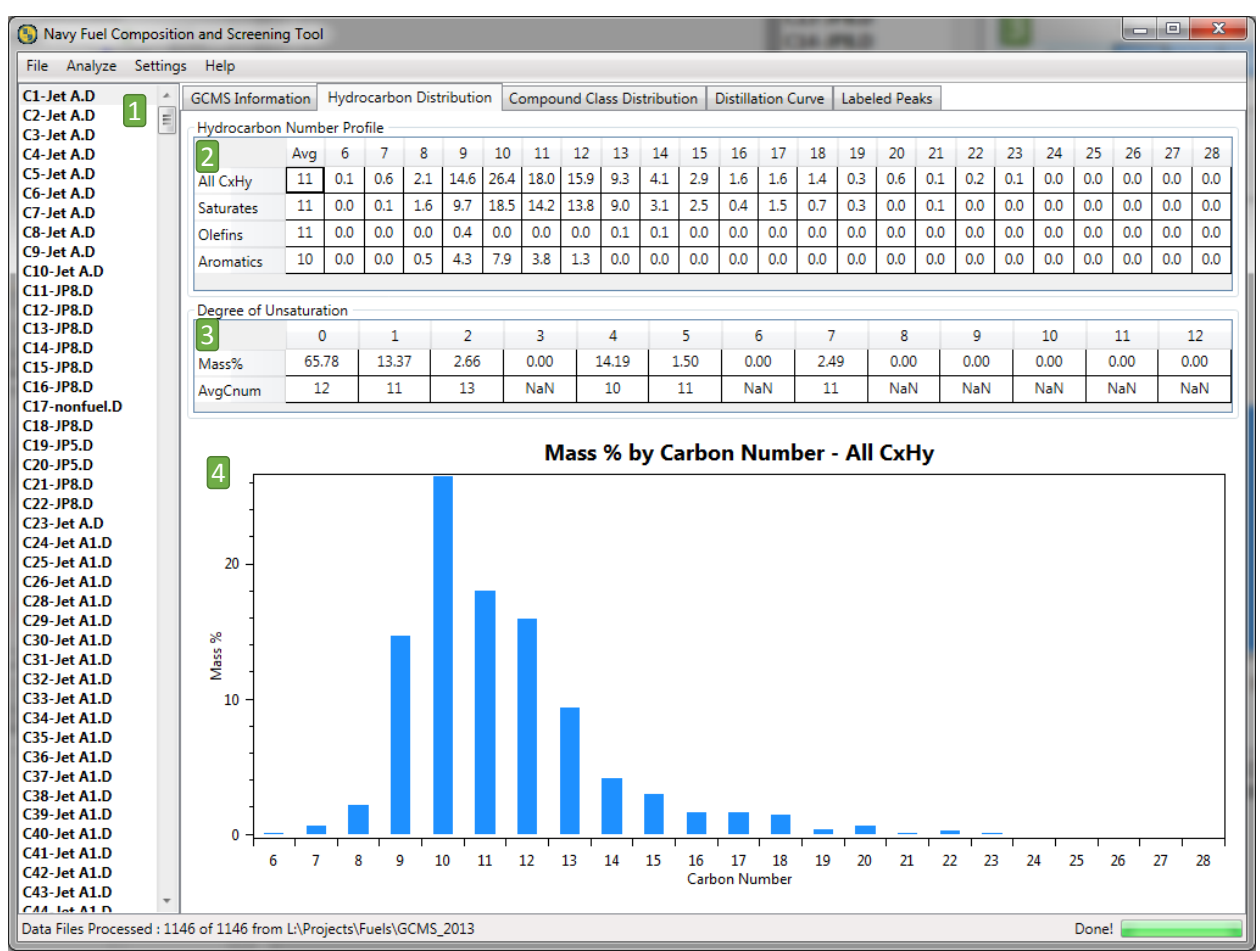

**Figure 18.** FCAST Hydrocarbon Distribution screen, showing 1) List of data files; 2) Carbon number distributions in area percentages for different classes of hydrocarbons in the sample; 3) Bar graph depicting the carbon number distributions in a selected compound class (selectable via the upper table).

**Compound Class Distribution Screen**. This screen (Figure 19) displays the abundance of different compound classes in a stacked bar graph. The operator can select which compound classes are displayed on the right side of the graph and the bar graph changes to display the carbon number distribution of each of the selected compound classes in the fuel sample. A context menu is available by right-clicking on the graph to choose all or none of the compounds as well as changing the colors of the bars displayed for each class. By right clicking on the graph, the operator can copy the plot to the clipboard for export to other applications.

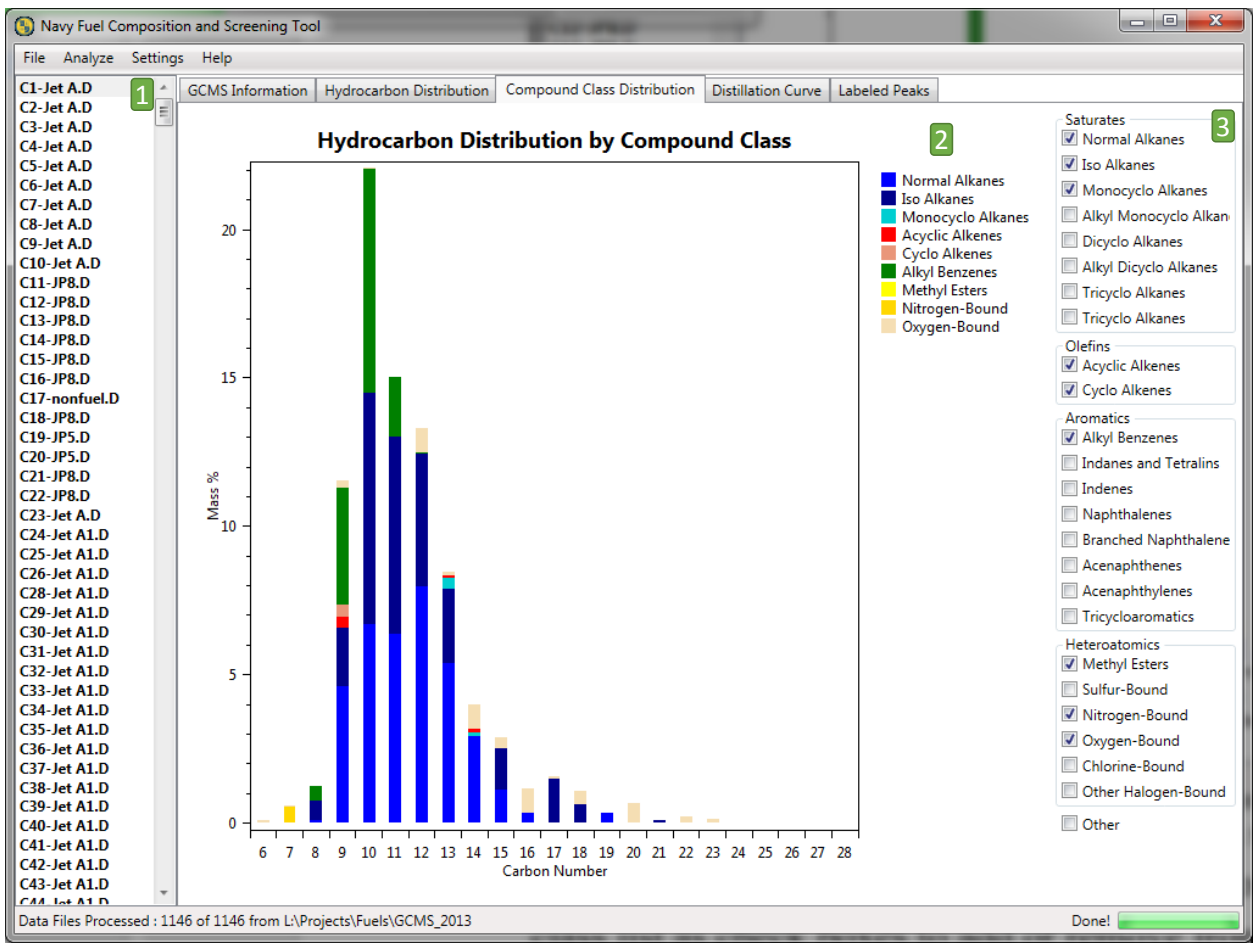

**Figure 19.** FCAST Hydrocarbon Distribution screen, showing 1) List of data files; 2) Stacked Bar graph depicting the carbon number distributions in the selected compound classes 3) Compound class list as check boxes to add or remove from bar chart.

**Distillation Curve Screen**. This screen (Figure 20) displays a predicted distillation curve using the same algorithm as the property calculations for the distillation points. The current sample selected is displayed with a black line along with typical jet and diesel distillation curves, for reference. If there is insufficient alkane peaks to calculate the temperature access, the screen will indicate that with an "insufficient data to generate plot" warning.

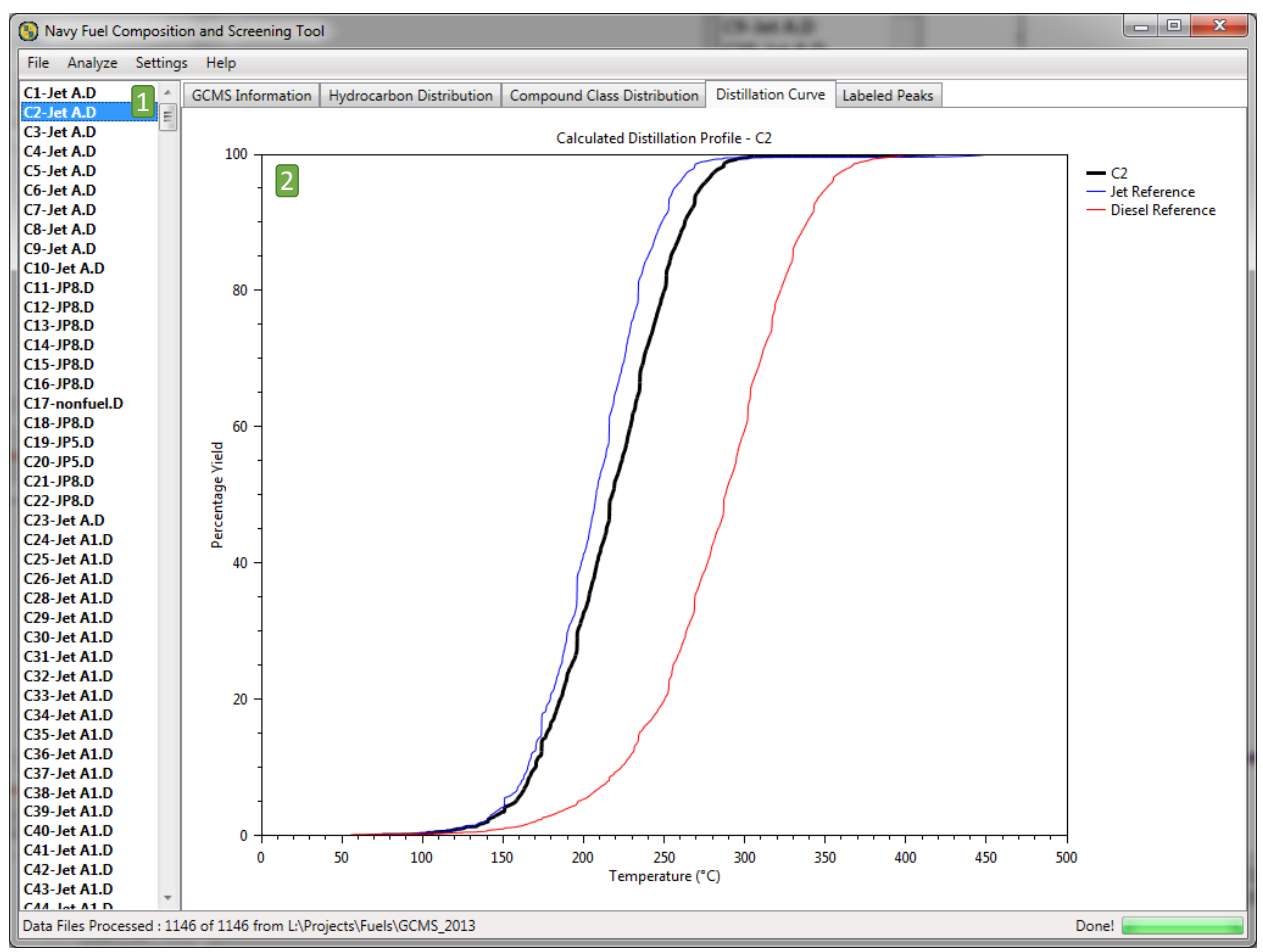

**Figure 20.** FCAST Distillation Curve screen, showing 1) List of data files; 2) Predicted distillation curve shown in black, along with jet and diesel reference curves.

**Label Peaks Screen**. This screen (Figure 21) displays the TIC with labels, showing the names of compounds with retention times. The selection tree on the right side allows for selecting/deselecting labels based on major classes, minor classes, or even individual compounds.

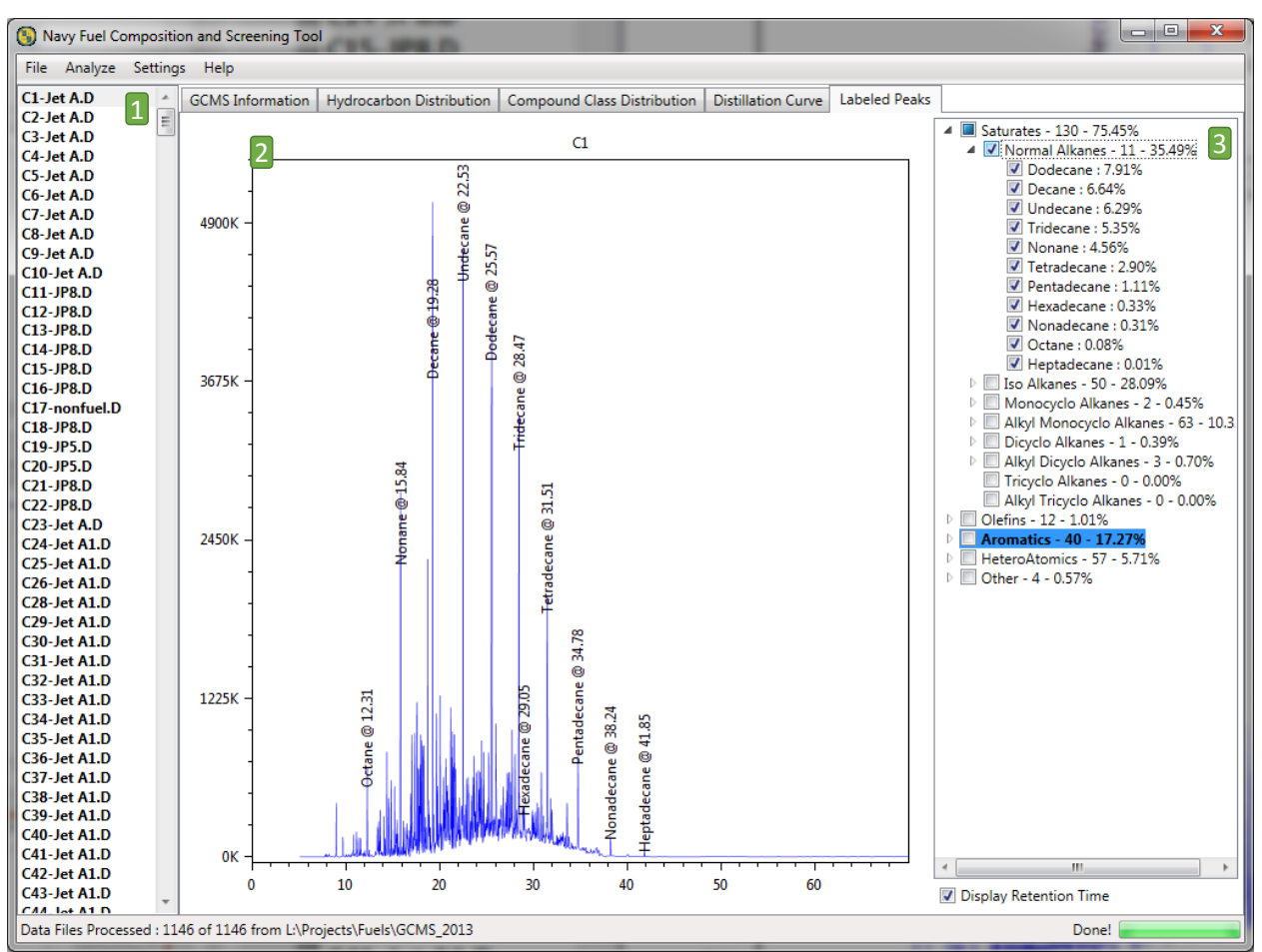

**Figure 21.** FCAST Label Peaks screen, showing 1) List of data files; 2) TIC with labels based on profile; 3) Selection tree enabling choices of either compound class, or individual compounds.

# **7.0 Third Party Libraries**

The following third-party libraries are used in FCAST.

Math.NET Numerics is licensed under MIT/X11 License [http://numerics.mathdotnet.com/] Intel MKL Libraries is licensed under Intel Simplified Software License (April 2018)

EPPlus is licensed under LGPL v2.1 license. [http://epplus.codeplex.com/]

OxyPlot is licensed under MIT License. [http://www.oxyplot.org/]

Extended WPF Toolkit™ Community Edition is licensed under Microsoft Public License (MS-PL).[http://wpftoolkit.codeplex.com/]

### **8.0 Acknowledgements**

The development of the compositional profiler was funded by the Navy Fuels and Lubricants Crossfunctional Team, through the Naval Air Systems Command, Air-4.4.5. The development of FCAST was funded by the Office of Naval Research, ONR Code 33 (P.M.: Dr. Sharon Beermann-Curtin). Deconvolution algorithm development for FCAST was funded by DLA-Energy (P.M.: Philip Chang)

### **9.0 Literature Cited**

- 1. Hammond, M.H.; Morris, R.E.; Cramer, J.A.; Loegel, T.N.; Johnson, K.J.; Myers, K.M. "Navy fuel Composition and Screening Tool (FCAST) v.2.8. *NRL Memorandum Report No. NRL/MR/6180--16-9685*, May 10, 2016.
- 2. Begue, N.J.; Cramer, J.A.; Von Bargen, C.; Myers, K.M.; Johnson, K.J.; Morris, R.E. *Energy and Fuels* **2011**, *25*, 1617-1623.
- 3. ASTM Standard D2425. Standard Test Method for Hydrocarbon Types in Middle Distillates by Mass Spectrometry; ASTM International: West Conshohocken, PA, 2009; DOI: 10.1520/D2425-04R09, www.astm.org.
- 4. Standard Work Package, Naval fuels & Lubricants CFT Shipboard Aviation Fuel, JP-5, Qualification Protocol for Alternative Fuel / Fuel Sources", SWP44FL-006, Naval Fuels & Lubricants CFT, 04 March 2011.
- 5. Standard Work Package, Naval fuels & Lubricants CFT Shipboard Qualification Protocol for Alternative Fuel / Fuel Sources", SWP44FL-005, Naval Fuels & Lubricants CFT, 16 February 2011.
- 6. Morris, R. E.; Begue, N. J. "Compositional Comparison of Camelina Derived Jet Fuels to Their Petroleum Derived Counterparts". *NRL Ltr. Rpt.* 6180/0129, 07 June 2011.
- 7. Morris, R. E.; Begue, N. J. "Compositional Comparison of Algae Derived Jet Fuels to Their Petroleum Derived Counterparts". *NRL Ltr. Rpt.* 6180/0128, 07 June 2011.
- 8. Fitch, W., Sauter, A., *Anal. Chem.*, **1983**, *55*, 832-835.
- 9. Stein, S. E., *J. Am. Soc. Mass Spectrom.* **1999**, 10, 770.
- 10. Setarehdan, S.K. Modified Evolving Window Factor Analysis for Process Monitoring. *Journal of Chemometrics* **2004**, *18 (9)*, 414-421.
- 11. Parastar, H.; Tauler, R. Multivariate Curve Resolution of Hyphenated and Multidimensional Chromatographic Measurements: A New Insight to Address Current Chromatographic Challenges. *Analytical Chemistry* **2014**, *86 (1)*, 286−297.
- 12. Cramer, J.A.; Hammond, M.H.; Loegel, T.N.; Morris, R.E.; Myers, K.M. "Application of Chemometric Methods to Devolve Co-Eluting Peaks in GC-MS of Fuels to Improve Compound Identification: Final Report." *NRL Memorandum Report No. NRL/MR/6180— 18-9776*, February 12, 2018.
- 13. Cramer, J.A.; Hammond, M.H.; Loegel, T.N.; Morris R.E. Evolving Window Factor Analysis-Multivariate Curve Resolution with Automated Library Matching for Enhanced Peak Deconvolution in Gas Chromatography-Mass Spectrometry Fuel Data. *Journal of Chromatography A*, submitted, **2018**.
- 14. Cramer, J.A.; Hammond, M.H.; Loegel, T.N. Application of Chemometric Methods to Devolve Co-Eluting Peaks in GC-MS Data. *Proceedings of the 15th International Symposium on Stability, Handling, and Use of Liquid Fuels (IASH)*, **2017**.
- 15. Liu, G.; Wang, L.; Qu, H.; Shen, H.; Zhang, X.; Zhang. S.; Mi, Z. Fuel 2007 86, 2551.
- 16. Hupp, A. M.; Marshall, L. J.; Campbell, D. L.; Smith, R. W.; McGuffin, V. L. *Anal. Chim. Acta* **2008**, *606*, 159.
- 17. Fernandez-Varela, R.; Andrade, J. M.; Muniategui, S.; Prada, D.; Ramirez-Villalobos, *F. Water Res.* **2009**, *43*, 1015.
- 18. Sun, X; Zimmerman, C. M.; Jackson, G. P.; Bunker, C. E.; Harrington, P. B. *Talanta* **2011**, *83*, 1260.
- 19. Pedroso, M. P.; Fonseca de Godoy, L. A.; Ferreira, E. C.; Poppi, R. J.; Augusto, F. *J. Chromatogr. A* **2008**, *1201*, 176.
- 20. Zeng Z. D.; Hugel, H. M; Marriott, P. *J. Anal. Bioanal. Chem*. **2011** *401*, 2373.
- 21. Zorzetti, B. M.; Harynuk, J. *J. Anal. Bioanal. Chem*. **2011**, *401*, 2423.
- 22. Niu, Y.; Zhang, X.; Xiao, Z.; Song, S.; Eric, K.; Jia, C.; Yu, H.; Zhu, J. *J. Chromatogr. B*  **2011** *879*, 2287.
- 23. Yang, L.; Bennett, R.; Strum, J.; Ellsworth, B. B.; Hamilton, D.; Tomlinson, M.; Wolf, R. W.; Housley, M.; Roberts, B. A.; Welsh, J.; Jackson, B. J.; Wood, S. G.; Banka, C. L.; Thulin, C. D.; Linford, M. R. *Anal. Bioanal. Chem*. **2009**, *393*, 643.
- 24. Aishima, T. *J. Chromatogr. A,* **2004**, *1054*, 39.
- 25. Jalali-Heravi, M.; Parastar, H.; Sereshti, H. *Anal. Chim. Acta* **2008**, *623*, 11.
- 26. Amador-Muñoz, O.; Villalobos-Pietrini, R.; Aragón-Piña, A.; Tran, T. C.; Morriso, P.; Marriott, P. J. *J. Chromatogr. A* **2008**, *1201*, 161.
- 27. Huang, X.; Shao, L.; Gong, Y.; Mao, Y.; Liu, C.; Qu, H.; Cheng, Y. *J. Chromatogr. B*  **2008**, *870*, 178.
- 28. Marshall, L. J.; McIlroy, J. W.; McGuffin, V. L.; Smith, R. W. *Anal. Bioanal. Chem*. **2009**, *394*, 2049.
- 29. Song, S.; Zhang, X.; Hayat, K.; Jia, C.; Xia, S.; Zhong, F.; Xiao, Z.; Tian, H.; Niu, Y. Sens. *Actuators B,* **2010**, *147*, 660.
- 30. Miao, L.; Cai, W.; Shao, X. *Talanta* **2011**, *83*, 1247.
- 31. Bernabei, M.; Reda, R.; Galiero, R.; Bocchinfuso, G. *J. Chromatogr. A* **2003**, *985*, 197.
- 32. Kaspar, H.; Dettmer, K.; Gronwald, W.; Oefner, P. J. *J. Chromatogr. B* **2008**, *870*, 222.
- 33. Cramer, J. A.;Begue, N. J.; Morris, R. E. *J. Chromatogr. A,* **2011***, 1218,* 824-832
- 34. Booksh, K. S.; Kowalski, B. R. *Anal. Chem.* **1994**, *66*, 782A.
- 35. Beebe, K. R.; Pell, R. J.; Seasholtz, M. B. "Chemometrics: A Practical Guide"; Wiley, New York, NY, 1998, pp. 93-94.
- 36. Anderssen, E.; Dyrstad, K.; Westad, F.; Martens, H. *Chemom. Int. Lab. Sys.* **2006**, *84*, 69.
- 37. Gidskehaug, L.; Anderssen, E.; Alsberg, B. K. *Chemom. Int. Lab. Sys*. **2008**, *93*, 1.
- 38. Esbensen, K. H. Geladi, P. *J. Chemom.* **2010**, *24*, 168.
- 39. Haaland, D. M.; Thomas, E.V. *Anal. Chem.* **1988**, *60*, 1193.
- 40. Thomas, E. V. *J. Chemom.* **2003**, *17*, 653.
- 41. Lin, W. Q.; Jiang, J. H.; Shen, Q.; Shen, G. L.; Yu, R. Q. J. *Chem. Information & Modeling* **2005**, *45*, 486.
- 42. Centner, V.; Massart, D. L.; de Noord, O. E.; de Jong, S.; Vandeginste, B. M.; Sterna, C. *Anal. Chem.* **1996**, *68*, 3851.
- 43. ASTM Standard D86. Standard Test Method for Distillation of Petroleum Products at Atmospheric Pressure; ASTM International: West Conshocken, PA, 2012; DOI: 10.1520/D0086-12, [www.astm.org.](http://www.astm.org/)
- 44. Johnson, K. J.; Synovec, R. E. *Chemom. Intell. Lab. Sys.* **2002**, *60*, 225-237.